# **SAMSUNG**

# Instrukcji obsługi

### S24C43\* S27C43\*

Kolor i wygląd mogą się różnić w zależności od produktu, a specyfikacje mogą zostać zmienione bez wcześniejszego powiadomienia w celu poprawy jakości działania.

Treść tej instrukcji może zostać zmieniona bez powiadomienia w celu poprawy jej jakości.

© Samsung

Właścicielem praw autorskich do tej instrukcji jest firma Samsung.

Wykorzystywanie albo kopiowanie tej instrukcji w części lub w całości bez zgody firmy Samsung jest zabronione.

Znaki towarowe inne niż należące do firmy Samsung, są własnością ich odpowiednich właścicieli.

Opłata administracyjna może zostać nałożona w następujących sytuacjach:

- (a) Na prośbę użytkownika została wezwany technik, ale nie stwierdzono defektu produktu (tj. nie została przeczytana instrukcja obsługi).
- (b) Użytkownik dostarczył urządzenie do punktu naprawy, ale nie stwierdzono defektu produktu (tj. nie została przeczytana instrukcja obsługi).

O wysokości opłaty administracyjnej użytkownik zostanie poinformowany przed wizytą technika.

# Spis treści

## Przed rozpoczęciem

## używania produktu

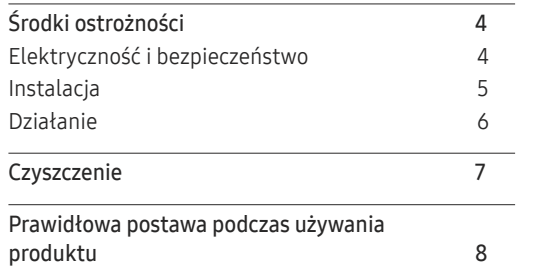

### Przygotowania

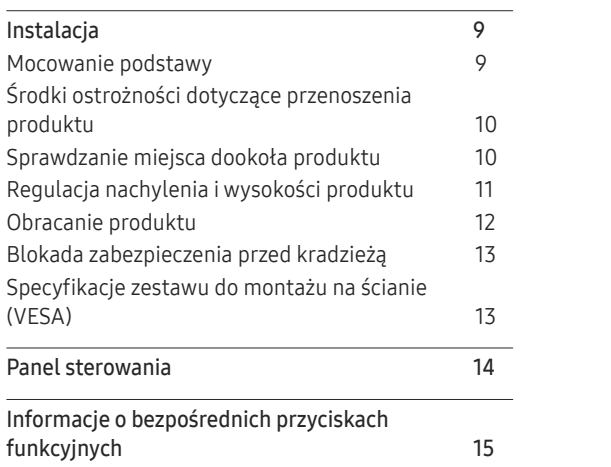

### Podłączanie i używanie urządzenia źródła

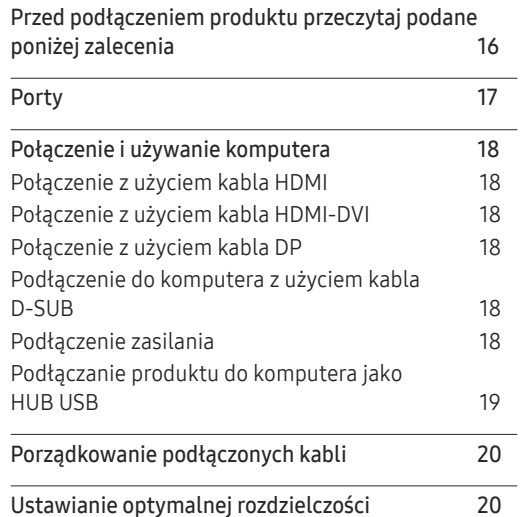

#### Menu

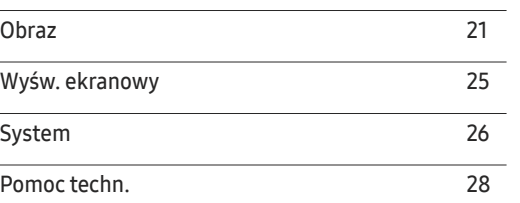

### Instalacja oprogramowania

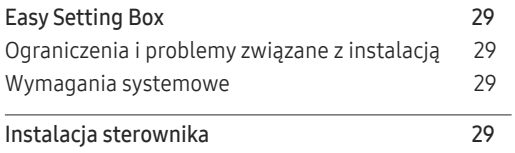

# Spis treści

## Instrukcja rozwiązywania problemów

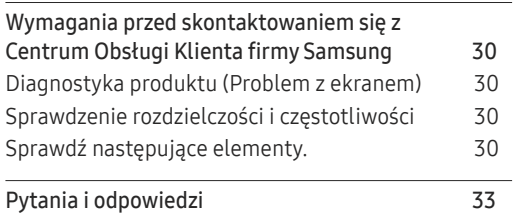

## Specyfikacje

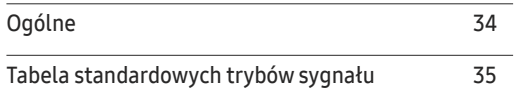

### Dodatek

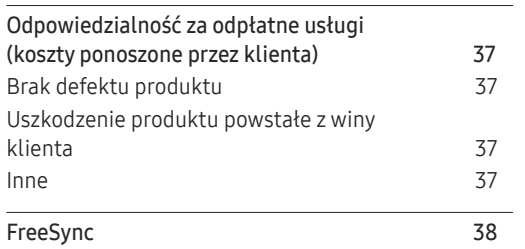

# Przed rozpoczęciem używania produktu Rozdział 01

# Środki ostrożności

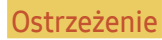

Ostrzeżenie Nieprzestrzeganie instrukcji może spowodować poważne lub śmiertelne obrażenia.

Przestroga Nieprzestrzeganie instrukcji może spowodować obrażenia ciała lub uszkodzenie mienia.

#### PRZESTROGA

#### NIEBEZPIECZEŃSTWO PORAŻENIA PRĄDEM ELEKTRYCZNYM. NIE OTWIERAĆ.

PRZESTROGA: ABY ZMNIEJSZYĆ NIEBEZPIECZEŃSTWO PORAŻENIA PRĄDEM ELEKTRYCZNYM, NIE ZDEJMOWAĆ POKRYWY (ANI TYŁU). WEWNĄTRZ NIE MA ŻADNYCH CZĘŚCI, KTÓRE MOŻE NAPRAWIAĆ UŻYTKOWNIK. WSZELKIE PRACE SERWISOWE NALEŻY POWIERZYĆ WYKWALIFIKOWANEMU PERSONELOWI.

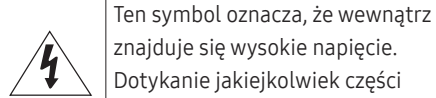

 $\sqrt{1}$ 

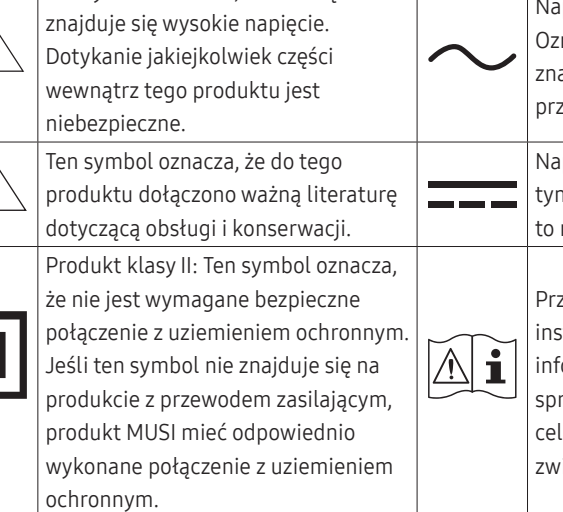

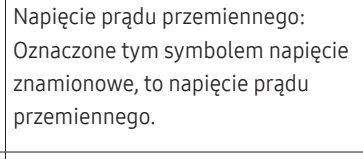

pięcie prądu stałego: Oznaczone m symbolem napięcie znamionowe, napięcie prądu stałego.

zestroga. Należy sprawdzić strukcje użytkowania: Ten symbol iormuje użytkownika, że należy rawdzić instrukcie obsługi w lu uzyskania dalszych informacji iązanych z bezpieczeństwem.

## Elektryczność i bezpieczeństwo

### Przestroga

- Nie wolno używać uszkodzonego przewodu zasilającego lub wtyczki ani luźnego gniazdka elektrycznego.
- Nie należy używać wielu produktów z jednym gniazdem zasilającym.
- Nie wolno dotykać wtyczki zasilania mokrymi rękami.
- Wtyczkę należy włożyć do końca, aby nie była poluzowana.
- Wtyczkę przewodu zasilającego należy podłączyć do uziemionego gniazda zasilania (tylko urządzenia izolowane typu 1).
- Nie należy zginać ani nie ciągnąć na siłę przewodu zasilającego. Należy uważać, aby nie zostawić przewodu zasilającego pod ciężkim przedmiotem.
- Nie należy umieszczać przewodu zasilającego ani produktu w pobliżu źródeł ciepła.
- Za pomocą suchej szmatki należy usunąć kurz wokół styków wtyczki zasilania lub gniazda zasilania.

#### Przestroga

- Nie należy odłączać przewodu zasilającego, gdy produkt jest używany.
- Należy używać wyłącznie przewód zasilający dostarczony wraz z produktem przez firmę Samsung. Nie należy używać przewodu zasilającego z innymi produktami.
- Gniazdo zasilania, do którego jest podłączony przewód zasilający, należy utrzymywać w czystości.
	- ‒ Przewód zasilający musi zostać odłączony, aby odciąć zasilanie produktu w przypadku wystąpienia problemu.
- Podczas odłączania przewodu zasilającego z gniazda zasilania należy chwytać za wtyczkę.

## Instalacja

#### Ostrzeżenie

- NA PRODUKCIE NIE NALEŻY UMIESZCZAĆ ŚWIEC, ŚRODKÓW DO ODSTRASZANIA OWADÓW ANI PAPIEROSÓW. PRODUKTU NIE NALEŻY INSTALOWAĆ W POBLIŻU ŹRÓDEŁ CIEPŁA.
- Plastikowe opakowanie należy przechowywać w miejscu niedostępnym dla dzieci.
	- ‒ Dzieci mogą się udusić.
- Produktu nie należy instalować na niestabilnej lub drżącej powierzchni (niezamocowana półka, pochyła powierzchnia, itp.)
	- ‒ Produkt może spaść i ulec uszkodzeniu i/lub spowodować obrażenia.
	- ‒ Używanie produktu w miejscu narażonym na nadmierne drgania, może spowodować uszkodzenie produktu lub pożar.
- Produktu nie należy instalować w pojeździe lub w miejscu narażonym na działanie kurzu, wilgoci (kapiąca woda, itp.), oleju lub dymu.
- Produktu nie należy narażać na bezpośrednie działanie promieni słonecznych, ciepła ani gorących obiektów, takich jak piec.
	- ‒ Może to spowodować skrócenie żywotności produktu lub doprowadzenie do pożaru.
- Produktu nie należy instalować w zasięgu małych dzieci.
	- ‒ Produkt może spaść i spowodować obrażenia dzieci.
- Olej jadalny (taki jak olej sojowy) może uszkodzić lub zniekształcić produkt. Produkt należy trzymać z dala od miejsc zanieczyszczonych olejem. Produktu nie należy używać ani instalować w kuchni lub w pobliżu kuchenki.

#### Przestroga

- Nie wolno dopuścić do upuszczenia produktu podczas przenoszenia.
- Produktu nie należy ustawiać na jego przedniej części.
- Podczas instalowania produktu na szafce lub na półce należy się upewnić, że nie wystaje dolna krawędź przedniej części produktu.
	- ‒ Produkt może spaść i ulec uszkodzeniu i/lub spowodować obrażenia.
	- ‒ Produkt należy instalować tylko na szafkach lub półkach o odpowiednim rozmiarze.
- Produkt należy ustawiać z zachowaniem ostrożności.
	- ‒ Możliwe jest uszkodzenie produktu lub spowodowanie obrażeń ciała.
- Instalacja produktu w nietypowym miejscu (narażonym na wpływ wielu drobnych cząsteczek, substancji chemicznych, skrajnych temperatur lub o znacznym zawilgoceniu bądź w miejscach, gdzie produkt będzie działać ciągle i przez dłuższy czas) może poważnie wpłynąć na jego jakość działania.
	- ‒ Przed umieszczeniem produktu w takim miejscu należy się skonsultować z Centrum

Obsługi Klienta firmy Samsung.

- Przed montażem produktu należy go umieścić na płaskiej i stabilnej powierzchni, tak aby ekran był skierowany w dół.
- Kolor w tej samej serii może się różnić w zależności od rozmiaru.

### Działanie

#### Ostrzeżenie

- Wewnątrz produktu znajduje się wysokie napięcie. Nigdy nie należy demontować, naprawiać ani modyfikować produktu samodzielnie.
	- ‒ W sprawach dotyczących naprawy należy się kontaktować z Centrum Obsługi Klienta firmy Samsung .
- Przed przeniesieniem produktu należy najpierw odłączyć od niego wszelkie kable, w tym kabel zasilający.
- Jeśli produkt generuje nietypowe dźwięki, odczuwalny jest zapach spalenizny albo wydobywa się z niego dym, należy natychmiast odłączyć przewód zasilający i skontaktować się z Centrum Obsługi Klienta firmy Samsung.
- Nie należy pozwalać dzieciom na wieszanie się na produkcie ani na wspinanie się na niego.
	- ‒ Dzieci mogą doznać obrażeń bądź poważnych uszkodzeń ciała.
- Po upuszczeniu produktu albo uszkodzeniu jego obudowy, należy wyłączyć zasilanie i odłączyć przewód zasilający. Następnie należy się skontaktować z Centrum Obsługi Klienta firmy Samsung.
	- ‒ Dalsze użytkowanie może spowodować pożar lub porażeniem prądem.
- Nie należy pozostawiać na produkcie ciężkich przedmiotów ani takich, którymi interesują się dzieci (zabawki, słodycze, itp.).
	- ‒ Produkt lub ciężkie przedmioty mogą spaść, gdy dzieci będą próbowały sięgnąć po zabawki lub słodycze, powodując poważne obrażenia.
- Podczas wyładowań atmosferycznych lub burzy, produkt należy wyłączyć i odłączyć kabel zasilający.
- Nie należy upuszczać na produkt przedmiotów ani go uderzać.
- Produktu nie należy przesuwać, ciągnąc za przewód zasilający lub inny kabel.
- W przypadku wykrycia wycieku gazu, nie należy dotykać produktu ani wtyczki zasilania. Należy także natychmiast przewietrzyć pomieszczenie.
- Produktu nie należy podnosić ani przesuwać, ciągnąc za przewód zasilający lub inny kabel.
- W pobliżu produktu nie należy używać ani trzymać palnych aerozoli ani substancji łatwopalnych.
- Należy się upewnić, że otwory wentylacyjne nie są zablokowane przez obrusy lub zasłony.
	- ‒ Zwiększona temperatura może spowodować pożar.
- Nie wolno wkładać do produktu (przez otwór wentylacyjny, porty wejścia/wyjścia, itd.) metalowych przedmiotów (pałeczek, monet, spinek do włosów, itp.) ani przedmiotów łatwopalnych (papieru, zapałek, itp.).
	- ‒ Po dostaniu się do produktu wody albo innych obcych substancji, produkt należy wyłączyć i odłączyć przewód zasilający. Następnie należy się skontaktować z Centrum Obsługi Klienta firmy Samsung.
- Nie należy stawiać na produkcie przedmiotów zawierających płyn (wazonów, garnków, butelek, itp.) ani przedmiotów metalowych.
	- ‒ Po dostaniu się do produktu wody albo innych obcych substancji, produkt należy wyłączyć i odłączyć przewód zasilający. Następnie należy się skontaktować z Centrum Obsługi Klienta firmy Samsung.

#### Przestroga

- Pozostawienie na ekranie przez dłuższy czas nieruchomego obrazu, może spowodować utrwalenie powidoku lub uszkodzenie pikseli.
	- ‒ Jeśli produkt nie będzie używany przez dłuższy czas, należy aktywować tryb oszczędzania energii lub wygaszacz ekranu z ruchomymi obrazami.
- Jeśli produkt nie będzie używany przez dłuży czas (wakacje, itp.), należy odłączyć przewód zasilający z gniazda zasilania.
	- ‒ Nagromadzony kurz i wysoka temperatura mogą spowodować pożar, porażeniem prądem elektrycznym lub upływ prądu elektrycznego.
- Produkt należy używać z zalecaną rozdzielczością i częstotliwością.
	- ‒ Może dojść do pogorszenia wzroku.
- Nie należy ustawiać produktu górą w dół ani nie przesuwać go, trzymając za podstawę.
	- ‒ Produkt może spaść i ulec uszkodzeniu lub spowodować obrażenia.
- Patrzenie na ekran ze zbyt małej odległości przez dłuższy czas, może spowodować pogorszenie wzroku.
- W pobliżu produktu nie należy używać nawilżaczy ani kuchenek.
- Po każdej godzinie używania produktu należy umożliwić odpoczynek oczu, poprzez co najmniej 5 minutowe przerwy lub kierowanie wzroku na odległe obiekty,
- Nie należy dotykać ekranu, jeśli produkt jest włączony od dłuższego czasu, ponieważ może być gorący.
- Małe akcesoria należy przechowywać poza zasięgiem dzieci.
- Podczas regulacji kąta nachylenia produktu lub wysokości wspornika należy zachować ostrożność.
	- ‒ Może dojść do uchwycenia i uszkodzenia dłoni lub palców.
	- ‒ Nadmierne przechylanie produktu może spowodować jego upadek i obrażenia ciała.
- Na produkcie nie należy ustawiać ciężkich przedmiotów.
	- ‒ Możliwe jest uszkodzenie produktu lub spowodowanie obrażeń ciała.
- Podczas używania słuchawek nagłownych lub dousznych nie należy ustawiać zbyt wysokiej głośności.
	- ‒ Za duża głośność dźwięku może spowodować uszkodzenie słuchu.

# **Czyszczenie**

#### Jeśli w pobliżu używany jest nawilżacz ultradźwiękowy, na powierzchni modeli o wysokim połysku mogą pojawić się białe plamy.

― Aby wyczyścić wnętrze produktu, należy się skontaktować z najbliższym Centrum Obsługi Klienta firmy Samsung (zostanie naliczona opłata za usługę).

#### Ekranu produktu nie należy naciskać rękami ani innymi przedmiotami. Może to spowodować uszkodzenie ekranu.

― Podczas czyszczenia należy zachować ostrożność, ponieważ panel i elementy zewnętrzne zaawansowanych wyświetlaczy LCD, mogą zostać łatwo zarysowane.

#### Podczas czyszczenia należy wykonać następujące czynności.

- 1 Wyłącz zasilanie produktu i komputera.
- 2 Odłącz od produktu przewód zasilający.

― Kabel zasilający należy chwycić za wtyczkę i nie wolno dotykać kabla mokrymi rękami. W przeciwnym razie może dojść do porażenia prądem elektrycznym.

3 Do wycierania produktu należy używać czystej, miękkiej i suchej szmatki.

Zmocz miękką szmatkę w wodzie, starannie ją wyciśnij, a następnie wytrzyj szmatką do czysta zewnętrzne powierzchnie produktu.

- ‒ Nie należy stosować do czyszczenia produktu środków czyszczących zawierających alkohol, rozpuszczalnik lub środek powierzchniowo czynny.
- ‒ Nie spryskiwać produktu bezpośrednio wodą ani detergentem.
- 4 Po zakończeniu czyszczenia, podłącz do produktu przewód zasilający.
- 5 Włącz zasilanie produktu i komputera.

## Prawidłowa postawa podczas używania produktu

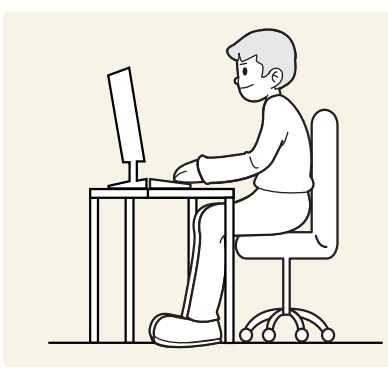

Prawidłowa postawa podczas używania produktu jest następująca:

- Wyprostuj plecy.
- Zachowaj odległość od 45 do 50 cm pomiędzy oczami i ekranem, wzrok powinien być skierowany lekko w dół.
- Oczy powinny się znajdować bezpośrednio przed ekranem.
- Dostosuj kąt, aby światło nie odbijało się na ekranie.
- Przedramiona powinny być ustawione prostopadle do ramion i na poziomie grzbietu dłoni.
- Łokcie powinny być mniej więcej pod kątem prostym.
- Dostosuj wysokość produktu tak, aby kolana były ugięte pod kątem 90 stopni lub większym, pięty przylegały do podłogi, a ramiona znajdowały się poniżej poziomu serca.
- Wykonuj ćwiczenia oczu lub często mrugaj, co złagodzi zmęczenie oczu.

# Przygotowania Rozdział 02

# Instalacja

## Mocowanie podstawy

― Przed montażem produktu należy go umieścić na płaskiej i stabilnej powierzchni, tak aby ekran był skierowany w dół.

― Demontaż jest wykonywany w odwrotnej kolejności niż montaż.

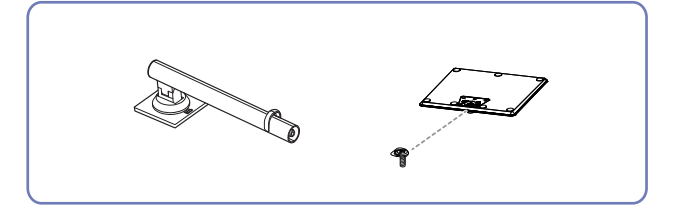

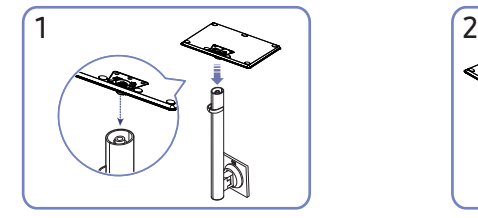

Umieść podstawę wspornika w uchwycie wspornika w kierunku pokazanym na rysunku. Sprawdź, czy uchwyt wspornika jest pewnie podłączony.

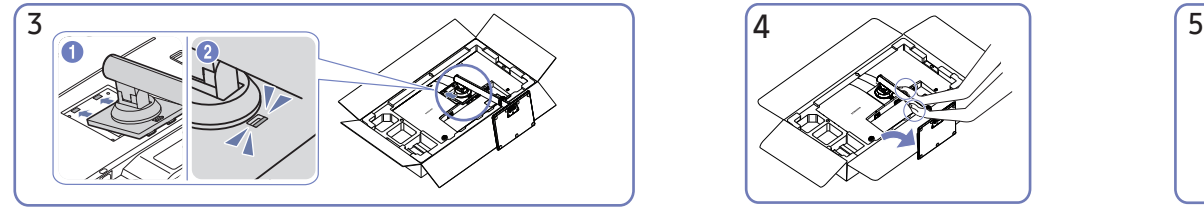

Wepchnij zamontowany wspornik do głównego korpusu w kierunku strzałki, jak pokazano na rysunku.

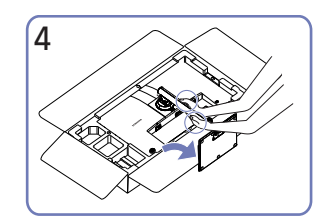

Ustaw monitor tak, jak pokazano na rysunku.

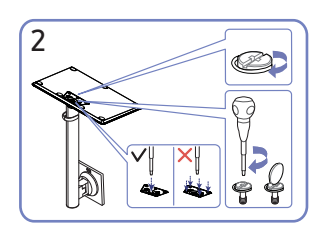

Mocno dokręć śrubę łączącą w dolnej części podstawy wspornika. W celu zamocowania, dokręć dużą śrubę na środku.

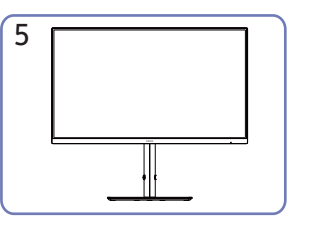

Po zainstalowaniu wspornika, ustaw produkt pionowo.

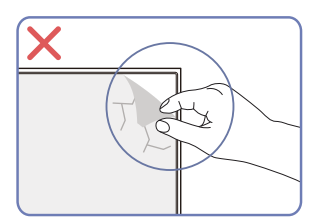

Przestroga

Nie należy zdejmować folii panelu. Niezastosowanie się, może spowodować ograniczenie usługi gwarancyjnej.

## Środki ostrożności dotyczące przenoszenia produktu

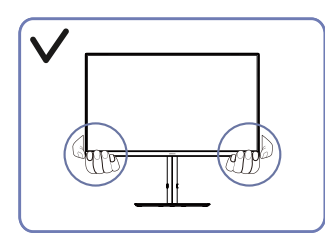

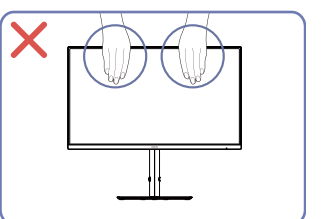

• Podczas przenoszenia produkt należy trzymać • Nie wolno naciskać bezpośrednio na ekran. za dolne rogi lub krawędzie.

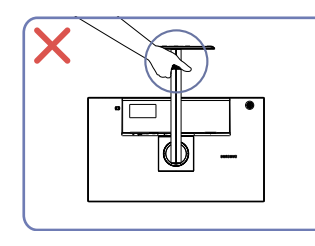

• Nie należy przekręcać produktu górą w dół, trzymając go tylko za wspornik.

- 
- Podczas przenoszenia produktu, nie należy trzymać za ekran.

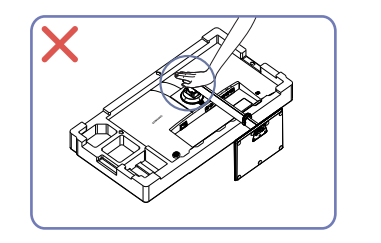

• Produktu nie należy naciskać. Może to spowodować uszkodzenie produktu.

## Sprawdzanie miejsca dookoła produktu

Podczas ustawiania produktu należy sprawdzić, czy zapewniona jest odpowiednia przestrzeń na wentylację. Wzrost temperatury wewnętrznej może spowodować pożar i uszkodzenie produktu. Podczas instalacji produktu należy zachować wystarczającą ilość miejsca wokół produktu, jak pokazano na schemacie.

― Wygląd zewnętrzny może się różnić w zależności od produktu.

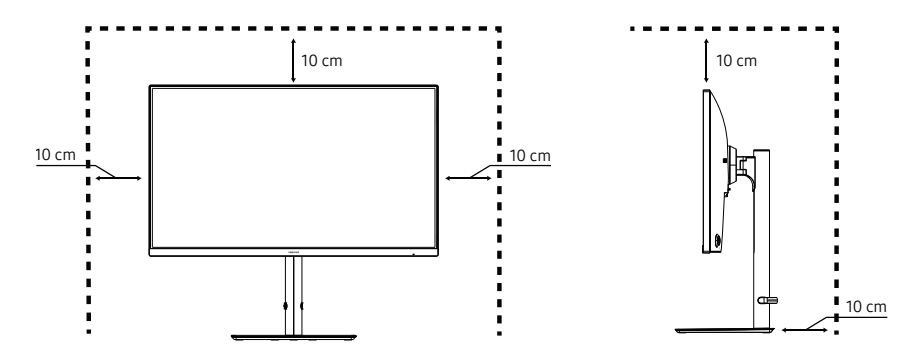

## Regulacja nachylenia i wysokości produktu

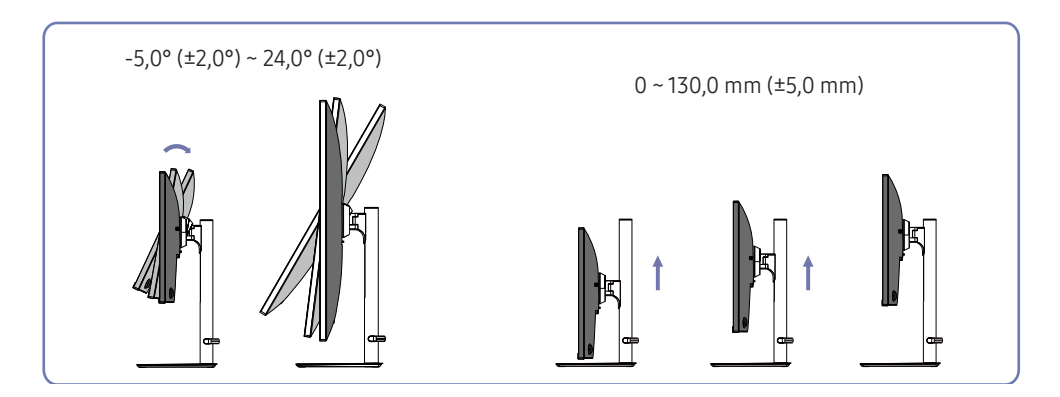

― Kolor i kształt części może się różnić od pokazanych na ilustracji. Specyfikacje mogą zostać zmienione bez

• Nachylenie i wysokość produktu można regulować.

powiadomienia w celu poprawy jakości.

- Przytrzymaj górną, środkową część produktu i ostrożnie wyreguluj wysokość.
- Regulacja wysokości ma określoną tolerancję. Podczas regulacji wysokości produktu należy zachować tolerancje.

#### Przestroga

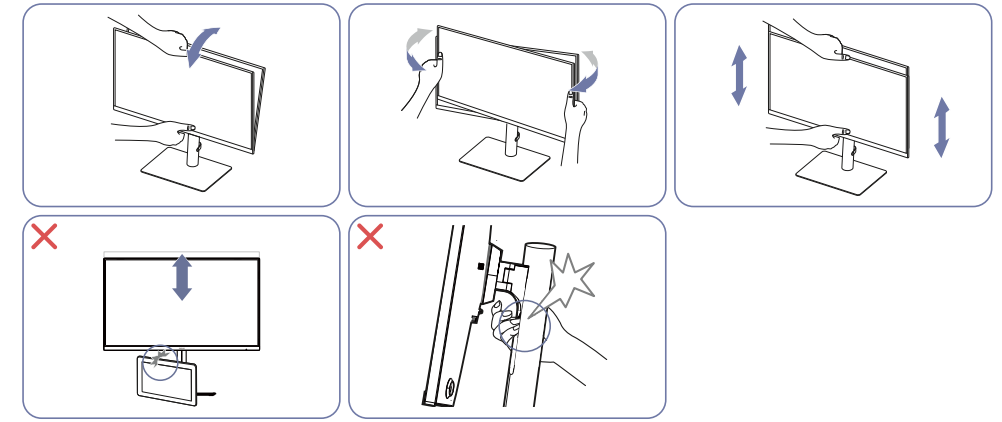

- Chwyć lewą i prawą stronę monitora i wyreguluj obrót.
- Chwyć środkową część monitora i wyreguluj wysokość.
- Nie należy umieszczać żadnych przedmiotów wokół dolnej części produktu. Podczas regulacji wysokości produktu, produkt lub przedmiot może ulec uszkodzeniu.
- Podczas poziomowania ekranu NIE należy trzymać ręką za ruchomą część wspornika. Może to spowodować zranienie ręki.

## Obracanie produktu

― Kolor i kształt części może się różnić od pokazanych na ilustracji. Specyfikacje mogą zostać zmienione bez powiadomienia w celu poprawy jakości.

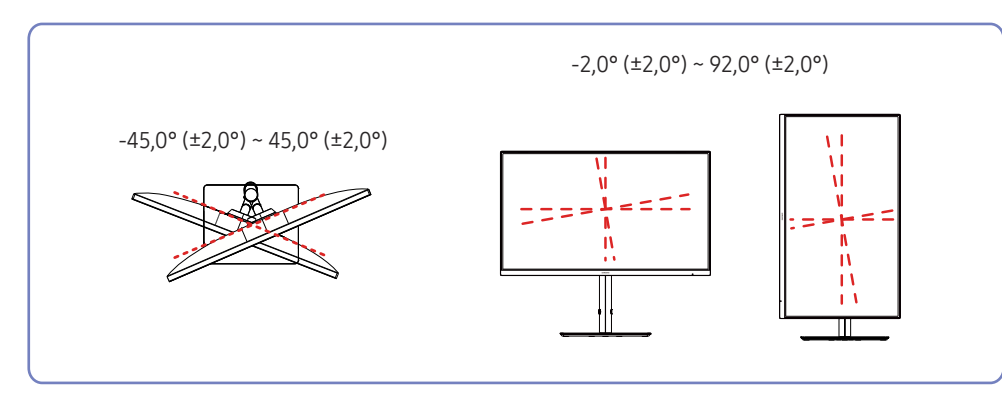

Produkt można obracać, jak pokazano poniżej.

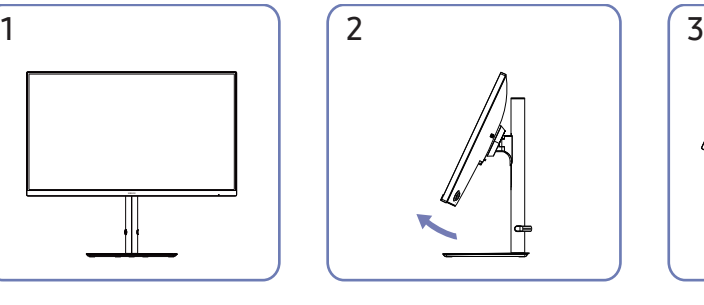

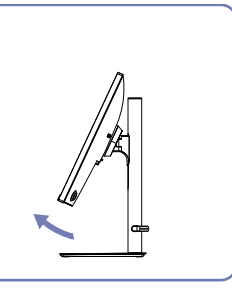

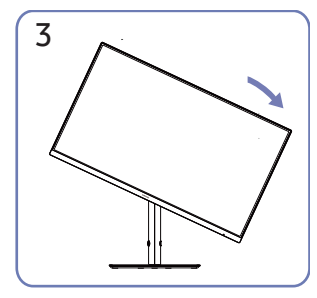

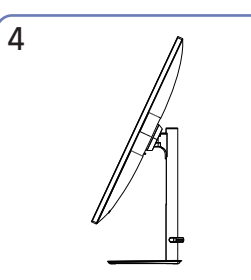

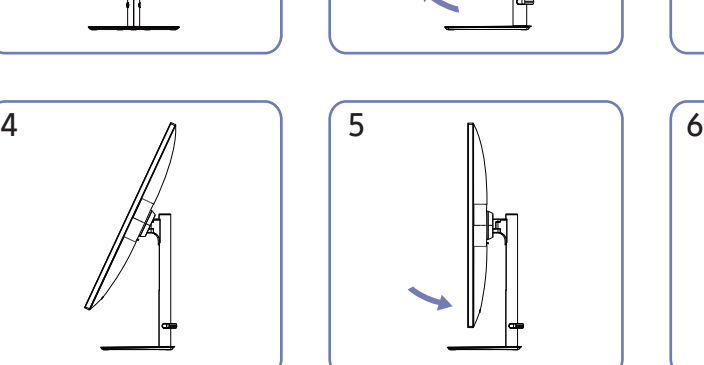

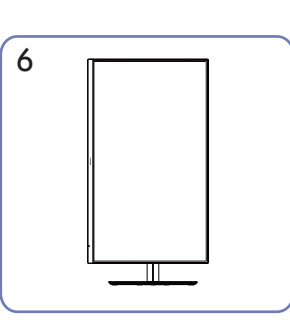

- Przed obróceniem produktu należy całkowicie wysunąć wspornik.
- Obrócenie produktu bez całkowitego wysunięcia wspornika, może spowodować uderzenie rogu produktu o podłogę i uszkodzenie.
- Produktu nie należy obracać w lewo. Produkt może zostać uszkodzony.
- Podczas obracania produktu należy uważać, aby nie uszkodzić produktu przez uderzenie w przedmiot lub wspornik.

## Blokada zabezpieczenia przed kradzieżą

- $^-$  Blokada zabezpieczenia przed kradzieża umożliwia bezpieczne używanie produktu nawet w miejscach publicznych.
- ― Kształt urządzenia blokującego i metoda blokowania zależą od producenta. Szczegółowe informacje można znaleźć w instrukcjach dostarczonych z blokadą zabezpieczenia przed kradzieżą.

#### Aby zablokować urządzenie zabezpieczenia przed kradzieżą:

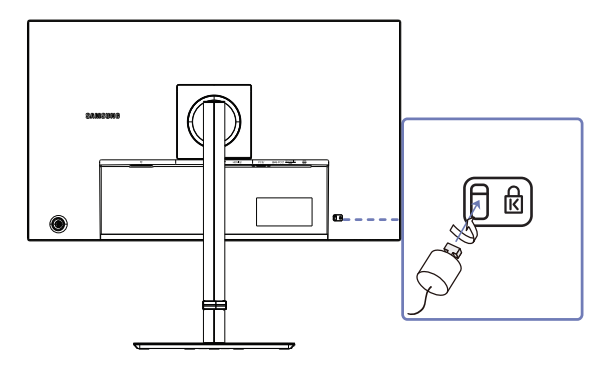

- 1 Przymocuj linkę urządzenia zabezpieczenia przed kradzieżą do ciężkiego obiektu, takiego jak biurko.
- 2 Przełóż jeden koniec linki przez pętlę na drugim końcu.
- 3 Włóż urządzenie blokujące do gniazda blokady zabezpieczenia przed kradzieżą z tyłu produktu.
- 4 Zablokuj urządzenie blokujące.
	- ‒ Blokadę zabezpieczenia przed kradzieżą można kupić osobno.
	- ‒ Blokady zabezpieczenia przed kradzieżą można kupić w sklepach ze sprzętem elektronicznym lub online.

## Specyfikacje zestawu do montażu na ścianie (VESA)

- ― Zamontuj uchwyt ścienny na solidnej ścianie prostopadłej do podłogi. Przed przymocowaniem uchwytu ściennego do powierzchni innej niż płyta gipsowo-kartonowa należy się skontaktować z najbliższym sprzedawcą w celu uzyskania dodatkowych informacji. Instalacja produktu na pochyłej ścianie, może spowodować jego upadek i poważne obrażenia ciała. Zestawy do montażu na ścianie firmy Samsung, zawierają szczegółową instrukcję instalacji oraz wszystkie części niezbędne do montażu.
- Nie należy używać śrub, dłuższych od standardowej długości ani takich, które nie są zgodne ze standardowymi specyfikacjami śrub VESA. Za długie śruby mogą spowodować uszkodzenie wnętrza produktu.
- W przypadku uchwytów ściennych, które nie są zgodne ze standardowymi specyfikacjami śrub VESA, długość śrub może być różna w zależności od specyfikacji uchwytu ściennego.
- Śrub nie należy przykręcać zbyt mocno. Może to spowodować uszkodzenie produktu lub upadek produktu, a w rezultacie obrażenia ciała. Firma Samsung nie ponosi odpowiedzialności za tego rodzaju wypadki.
- Firma Samsung nie ponosi odpowiedzialności za uszkodzenie produktu lub obrażenia ciała w przypadku użycia uchwytu ściennego innego niż VESA lub uchwytu nieokreślonego albo, gdy klient nie zastosuje się do instrukcji instalacji produktu.
- Produktu nie należy montować pod kątem nachylenia przekraczającym 15 stopni.
- Standardowe wymiary zestawów do montażu na ścianie przedstawiono w poniższej tabeli.

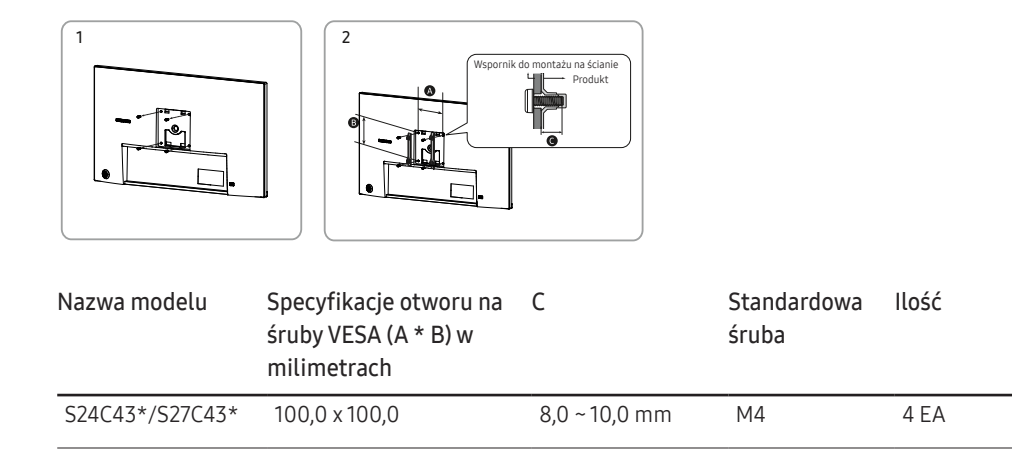

Zestawu do montażu na ścianie nie należy instalować, gdy produkt jest włączony. Może to spowodować obrażenia ciała w wyniku porażenia prądem elektrycznym.

― Do używania wyłącznie ze wspornikami do montażu na ścianie z certyfikatem UL i GS o minimalnej masie/ nośności 6,00 kg.

## Panel sterowania

― Kolor i kształt części może się różnić od pokazanych na ilustracji. Specyfikacje mogą zostać zmienione bez powiadomienia w celu poprawy jakości.

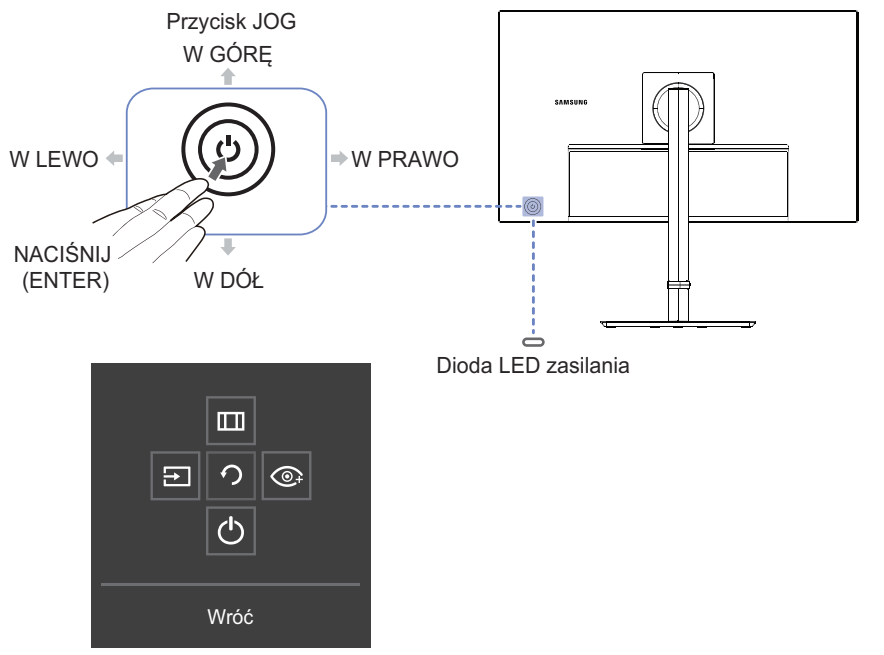

Informacje o przyciskach funkcyjnych

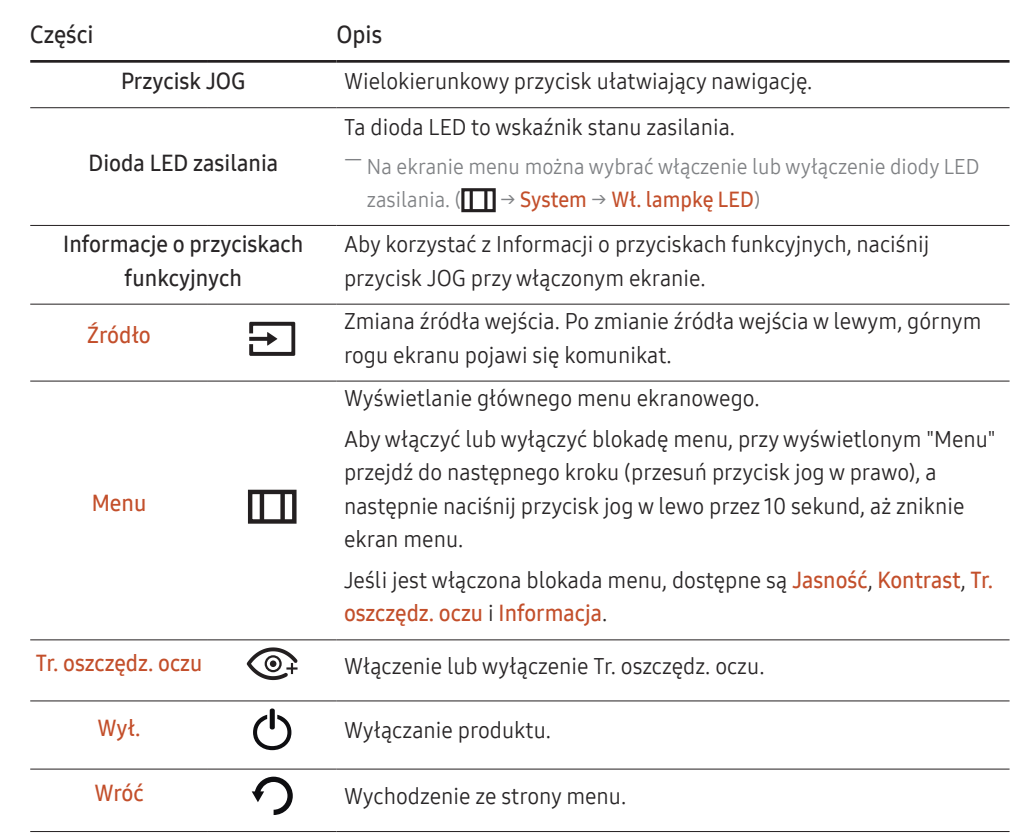

# Informacje o bezpośrednich przyciskach funkcyjnych

― Na ekranie Informacje o bezpośrednich przyciskach funkcyjnych, po włączeniu ekranu produktu lub po zmianie źródła wejścia, pojawiają się następujące opcje menu.

― Ekran Informacje o bezpośrednich przyciskach funkcyjnych jest pokazywany po włączeniu Tr. oszczędz. oczu. (Wył., Mała, Duża)

― Gdy produkt nie wyświetla menu OSD, przycisk JOG można używać w sposób przedstawiony poniżej.

#### Tryb Analogowe

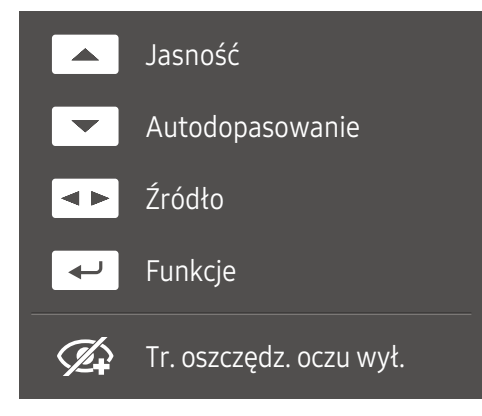

#### **Opcia trybu Analogowe**

- W GÓRĘ: Regulacja Jasność, Kontrast, Ostrość.
- W DÓŁ: Regulacja Autodopasowanie.

-<br>Zmiana rozdzielczości w opcji Właściwości ekranu spowoduje aktywację funkcji **Autodopasowanie**.

― Ta funkcja jest dostępna wyłącznie w trybie Analogowe.

- W LEWO/W PRAWO: Regulacja Źródło.
- NACIŚNIJ (ENTER): Wyświetlenie Informacji o bezpośrednich przyciskach funkcyjnych.

#### Tryb HDMI/DP

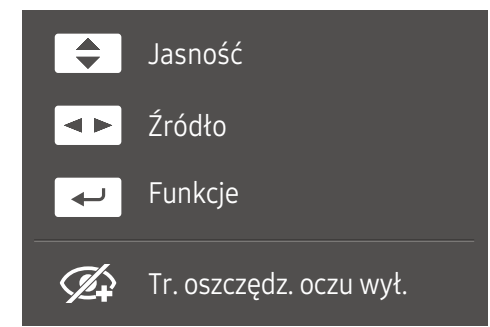

#### Opcja trybu **HDMI/DP**

- W GÓRĘ/W DÓŁ: Regulacja Jasność, Kontrast, Ostrość.
- W LEWO/W PRAWO: Regulacja Źródło.
- NACIŚNIJ (ENTER): Wyświetlenie Informacji o bezpośrednich przyciskach funkcyjnych.

# Podłączanie i używanie urządzenia źródła Rozdział 03

# Przed podłączeniem produktu przeczytaj podane poniżej zalecenia

- 1 Przed podłączeniem produktu sprawdź kształty obu portów dostarczonych kabli sygnałowych oraz kształty i rozmieszczenie portów na produkcie i urządzeniu zewnętrznym.
- 2 Przed podłączeniem produktu należy odłączyć kable zasilające zarówno od produktu, jak i od urządzenia zewnętrznego, aby zapobiec uszkodzeniu produktu w wyniku zwarcia lub przetężenia.
- 3 Po prawidłowym podłączeniu wszystkich kabli sygnałowych, podłącz ponownie kable zasilające do produktu i do urządzenia zewnętrznego.
- 4 Po zakończeniu podłączania przeczytaj instrukcje obsługi, aby poznać funkcje produktu, środki ostrożności i inne informacje, wymagane do prawidłowego użytkowania produktu.

― Części połączenia mogą się różnić w różnych produktach.

 $-$  Dostępne porty mogą się różnić w zależności od produktu.

# Porty

― Dostępne funkcje mogą się różnić w zależności od modelu produktu. Kolor i kształt części może się różnić od pokazanych na ilustracji. Specyfikacje mogą zostać zmienione bez powiadomienia w celu poprawy jakości. Należy sprawdzić rzeczywisty produkt.

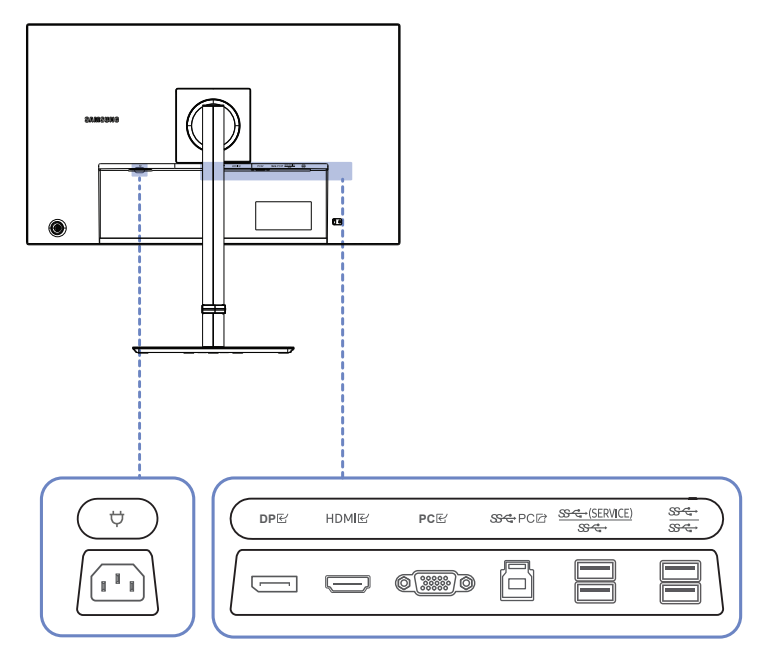

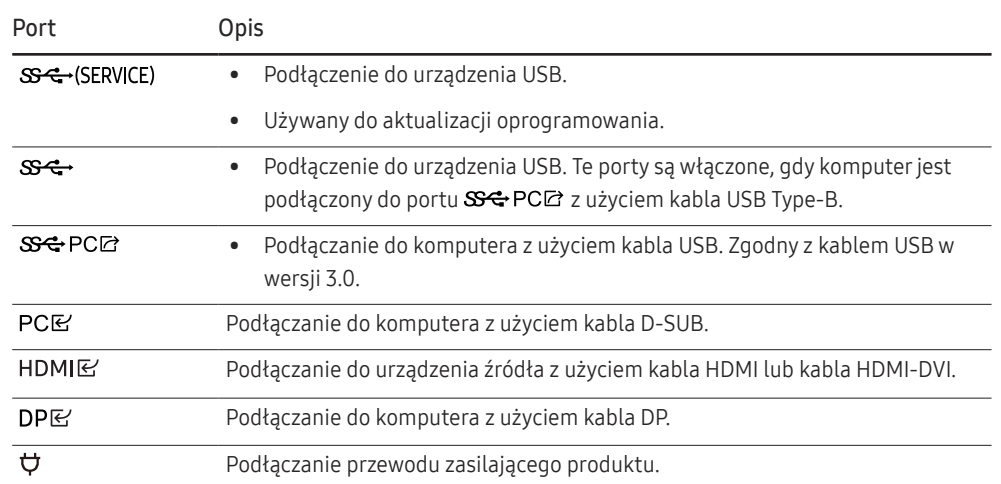

# Połączenie i używanie komputera

Wybierz metodę połączenia odpowiednią dla używanego komputera.

## Połączenie z użyciem kabla HDMI

#### **HDMI**R

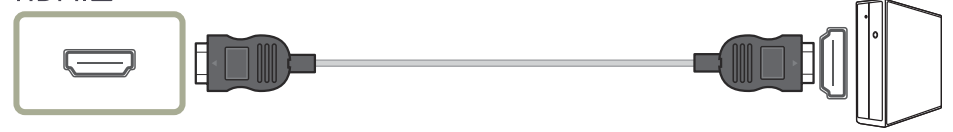

― Zaleca się użycie kabla HDMI dostarczonego jako komponent. Jeśli nie został dostarczony, należy się upewnić, że używany jest kabel z certyfikatem potwierdzającym możliwość używania do połączeń HDMI. Używanie kabla bez certyfikatu potwierdzającego możliwość używania do połączeń HDMI, może spowodować pogorszenie jakości obrazu.

## Połączenie z użyciem kabla HDMI-DVI

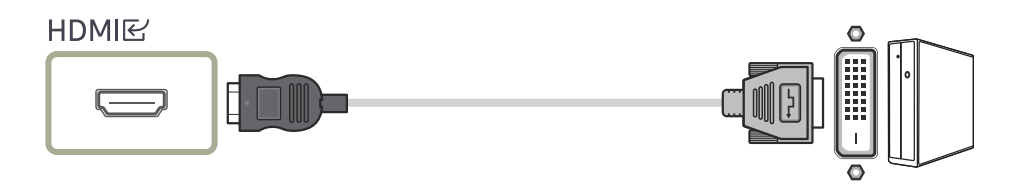

― Podczas używania kabla HDMI-DVI, audio może nie być obsługiwane w zależności od urządzenia źródła.

― Z kablem HDMI-DVI, maksymalna rozdzielczość może nie być dostępna.

## Połączenie z użyciem kabla DP

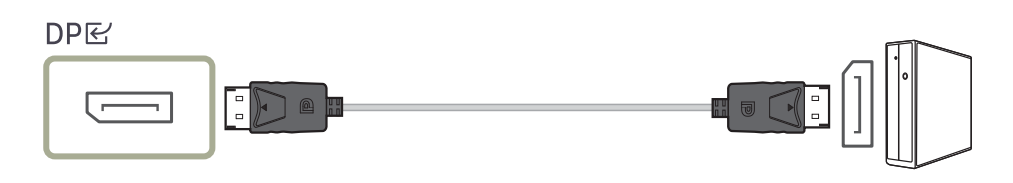

― Zaleca się użycie kabla DP dostarczonego z akcesoriami. Jeśli nie został dostarczony, należy użyć kabel DP o długości 1,5 m lub krótszy

## Podłączenie do komputera z użyciem kabla D-SUB

# **PC**  $\circledR$   $\circledR$

### Podłączenie zasilania

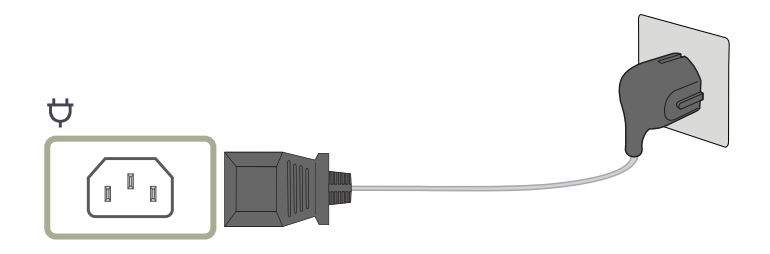

Aby używać produkt, należy podłączyć kabel zasilający do gniazda zasilania oraz do gniazda  $\phi$  na produkcie.

― Napięcie wejścia jest przełączane automatycznie.

## Podłączanie produktu do komputera jako HUB USB

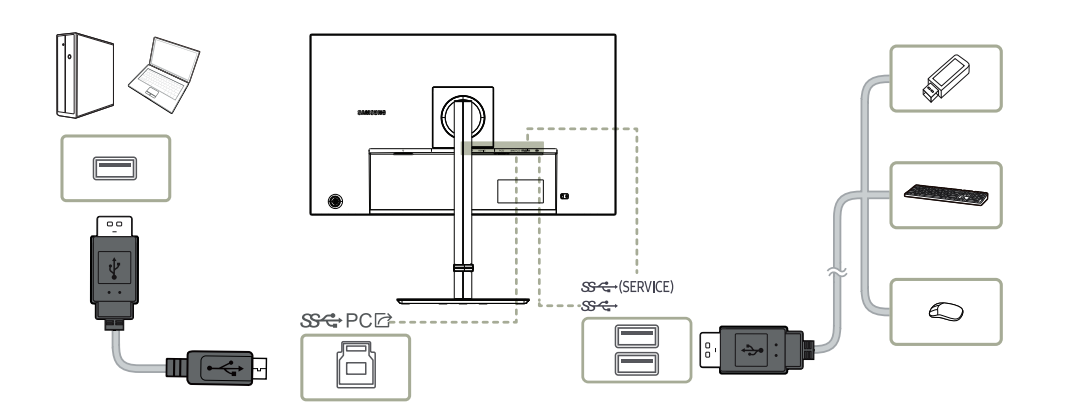

Produkt można używać jako hub do łączenia komputera z różnymi urządzeniami.

#### Podczas używania produktu jako hub, można podłączyć i używać jednocześnie z produktem różne urządzenia źródła.

- $-$  Aby szybciej wykryć i uruchomić urządzenie USB, należy podłączyć urządzenie USB do portu  $\mathbb{S}\longrightarrow$ produktu. Prędkość odczytu/zapisu zależy od urządzenia USB i komputera.
- ― W przypadku problemów związanych z USB, spowodowanych przez system operacyjny, programy napędu lub oprogramowanie, należy się skontaktować z odpowiednimi dostawcami.
- ― Wraz z wprowadzeniem na rynek różnych urządzeń USB nie możemy zagwarantować, że nasze produkty będą działać ze wszystkimi urządzeniami USB.
- ― Pamięć masową w postaci zewnętrznego dysku twardego, który wymaga zewnętrznego zasilania, należy go podłączyć do źródła zasilania.
- ― Firma nie ponosi odpowiedzialności za problemy lub uszkodzenia urządzenia zewnętrznego, spowodowane użyciem do połączenia kabla, bez certyfikatu potwierdzającego możliwość używania.
- ― Niektóre produkty nie są zgodne ze standardem USB, co może spowodować awarię urządzenia.

## Porządkowanie podłączonych kabli

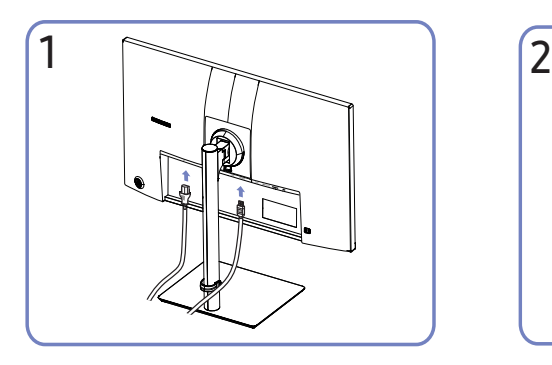

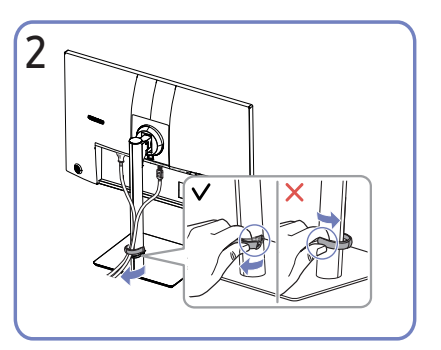

Podłącz odpowiednie kable. Pociągnij prawą stronę UCHWYTU KABLI NA WSPORNIKU, aby go zdjąć ze wspornika. Zbyt mocne pociągnięcie, może spowodować uszkodzenie lewej strony UCHWYTU KABLI NA WSPORNIKU.

# Ustawianie optymalnej rozdzielczości

Po pierwszym włączeniu produktu po zakupie, pojawi się komunikat z informacją o ustawieniu optymalnej rozdzielczości.

#### Wybierz język komunikatu z informacją i zmień rozdzielczość w komputerze na optymalne ustawienie.

― Jeśli nie zostanie wybrana optymalna rozdzielczość, komunikat pojawi się do trzech razy przez określony czas, nawet po wyłączeniu i ponownym włączeniu produktu.

― Aby ustawić optymalną rozdzielczość dla używanego komputera. Sprawdź (Pytania i odpowiedzi) → "Jak mogę zmienić rozdzielczość?"

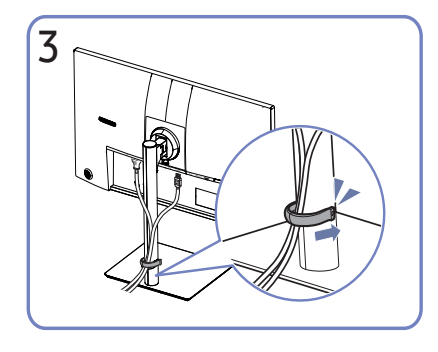

Umieść oba kable w uchwycie kabli na wsporniku (UCHWYT KABLI NA WSPORNIKU) w celu poprowadzenia kabli, jak pokazano na rysunku.

Montaż jest zakończony.

# Menu Rozdział 04

Informacje o przyciskach funkcyjnych →

― Dostępne funkcje mogą się różnić w zależności od modelu produktu. Kolor i kształt części może się różnić od pokazanych na ilustracji. Specyfikacje mogą zostać zmienione bez powiadomienia w celu poprawy jakości.

## **Obraz**

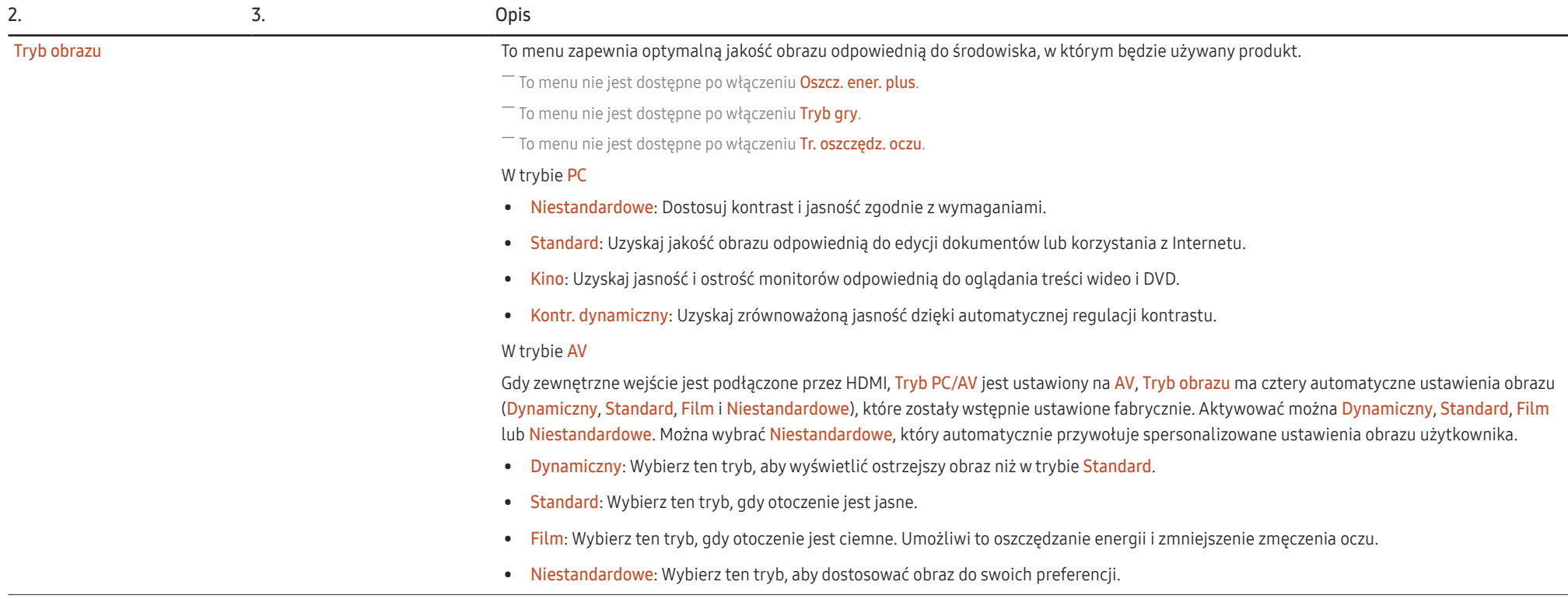

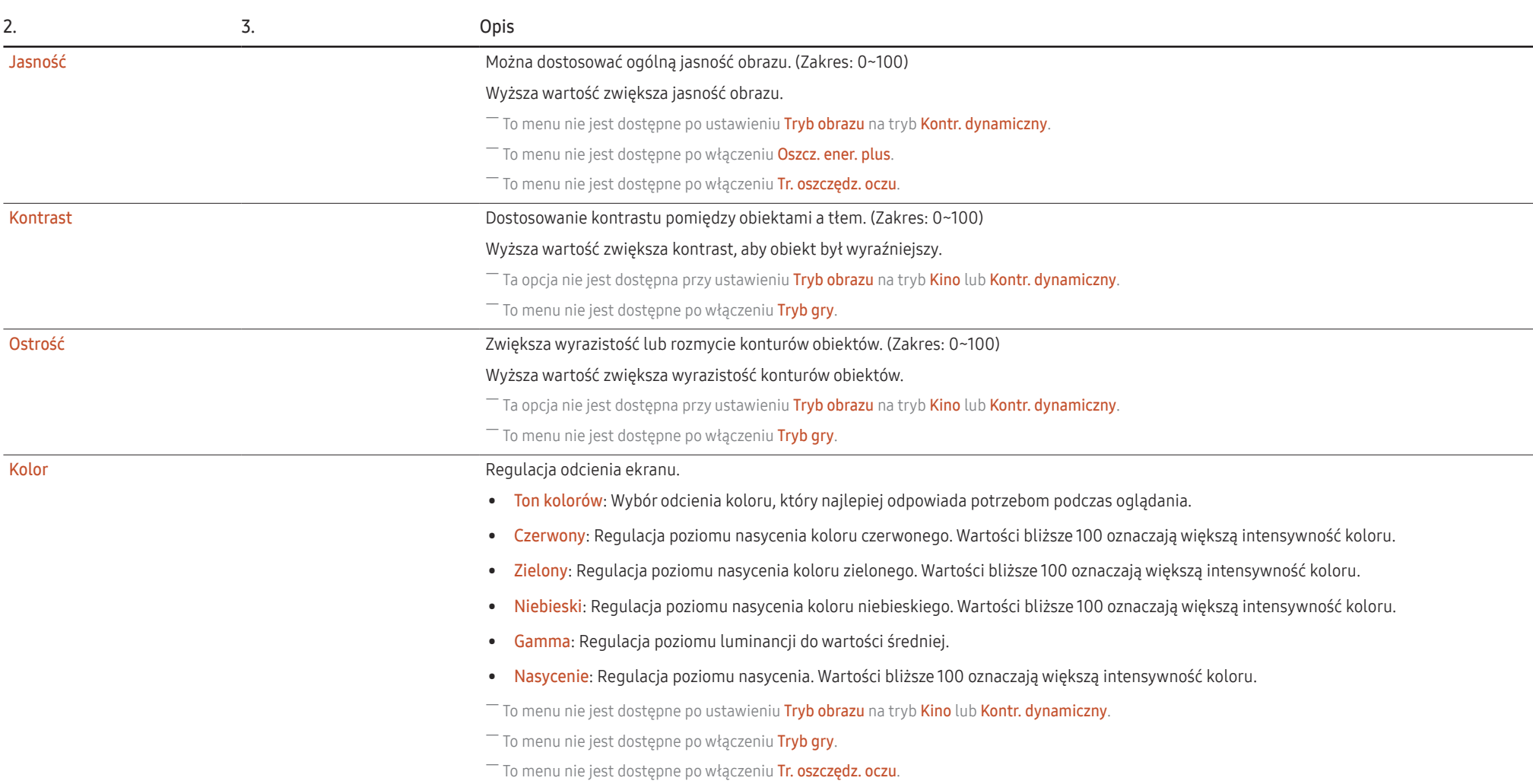

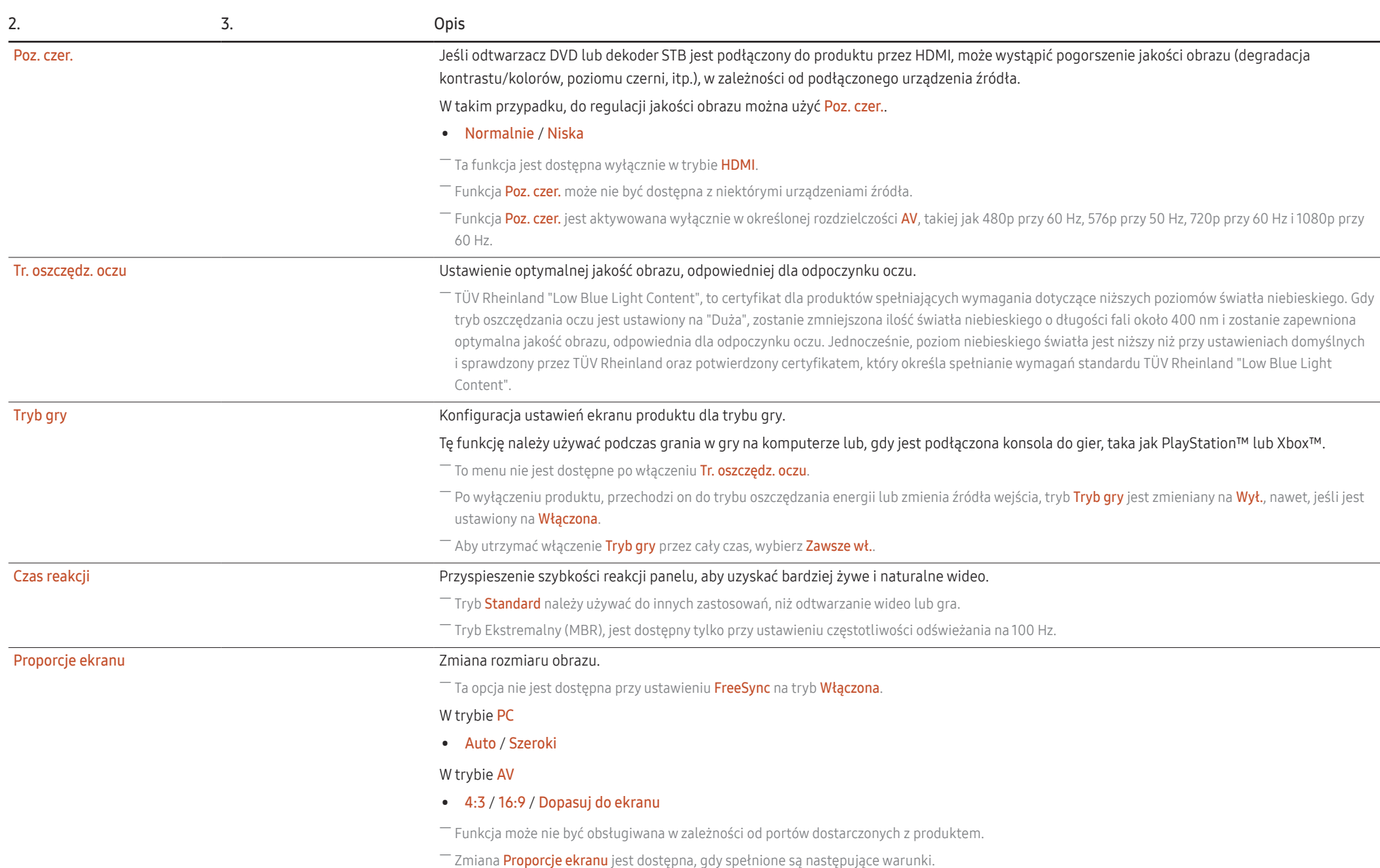

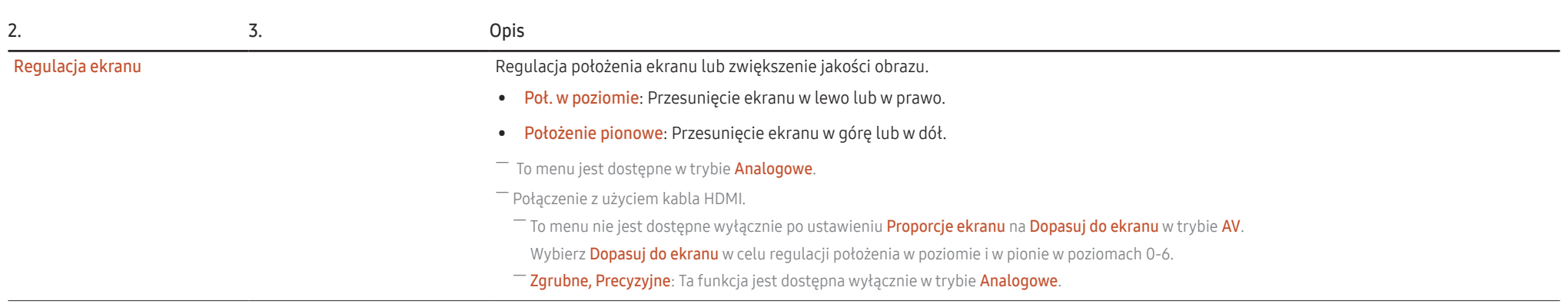

# Wyśw. ekranowy

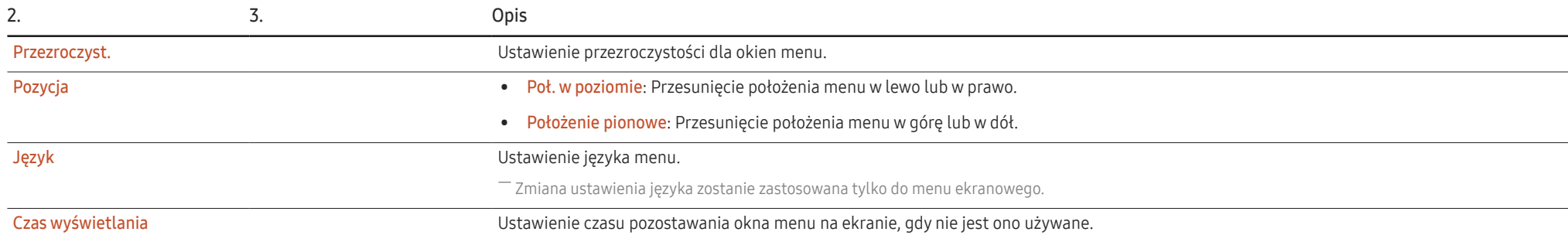

# System

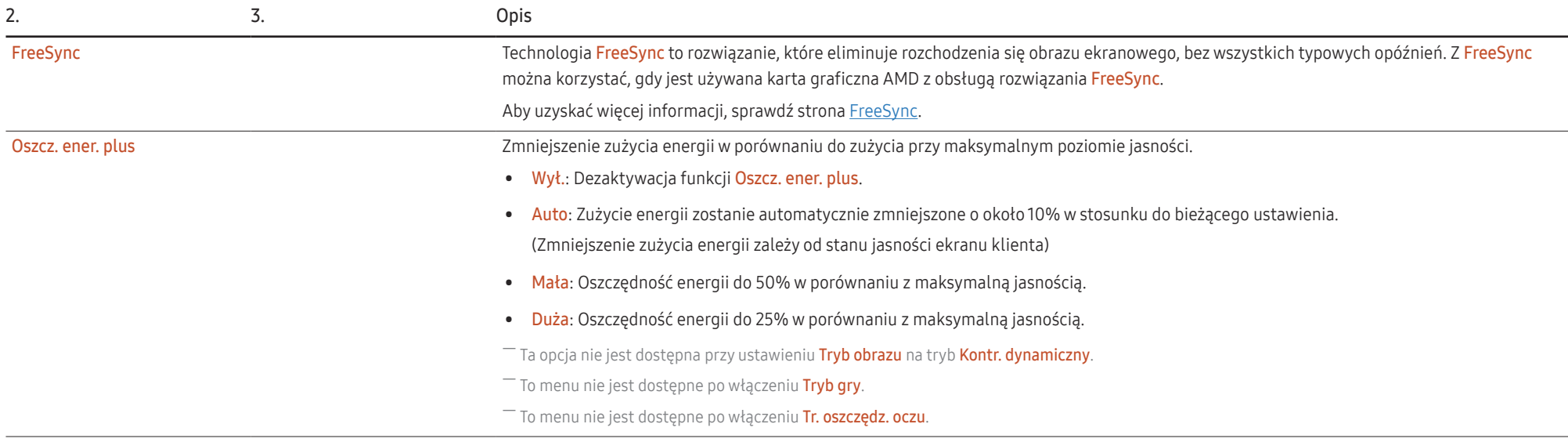

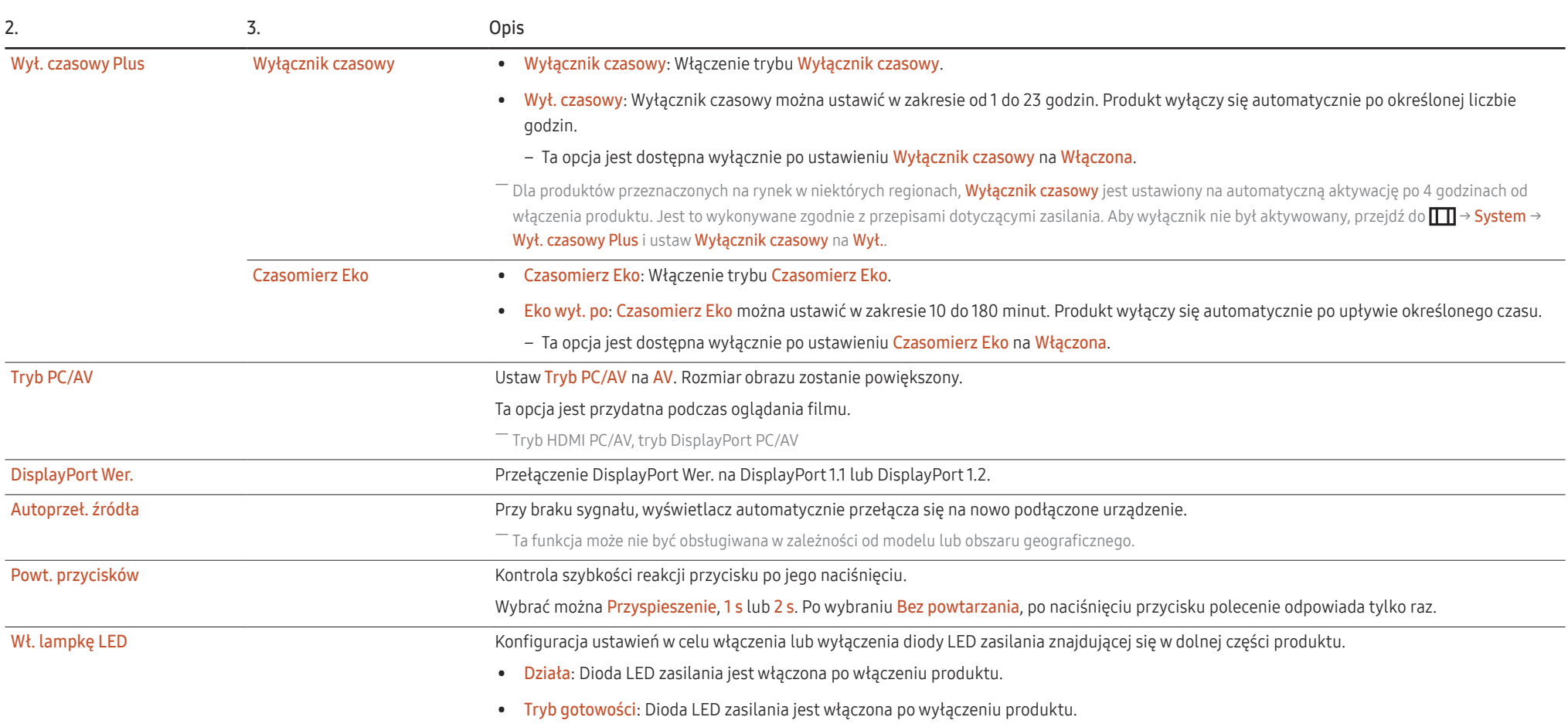

## Pomoc techn.

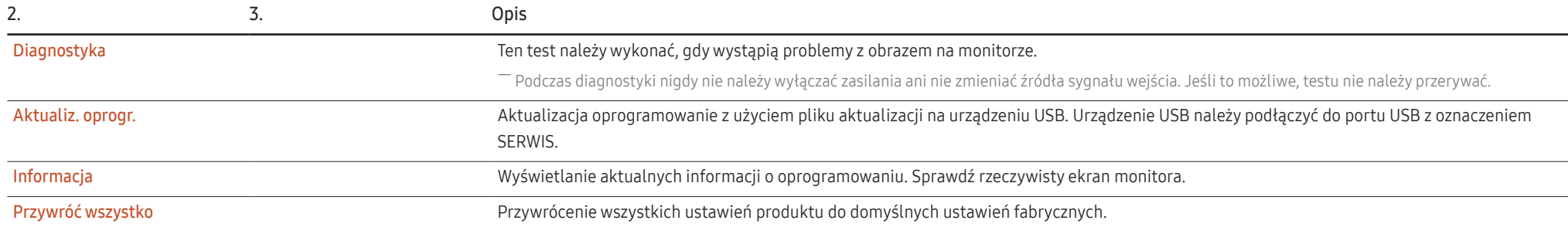

# Instalacja oprogramowania Rozdział 05

## Easy Setting Box

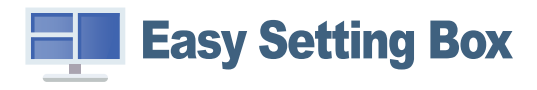

Easy Setting Box umożliwia użytkownikom korzystanie z produktu poprzez podział na wiele sekcji. W celi instalacji najnowszej wersji oprogramowania Easy Setting Box, należy je pobrać ze strony internetowej Samsung (https://displaysolutions.samsung.com/solutions/monitor-solution/easysetting-box).

- $^-$  Oprogramowanie może nie działać prawidłowo, jeśli po instalacji nie nastąpi ponowne uruchomienie komputera.
- ― Ikona Easy Setting Box może się nie wyświetlać w zależności od systemu komputera i specyfikacji produktu.
- $^-$  Jeśli ikona skrótu nie zostanie wyświetlona, naciśnij przycisk F5.

## Ograniczenia i problemy związane z instalacją

Na instalację oprogramowania Easy Setting Box może mieć wpływ karta graficzna, płyta główna i środowisko sieciowe.

## Wymagania systemowe

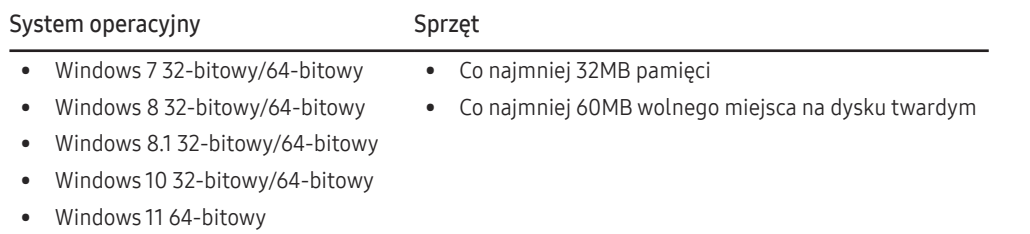

# Instalacja sterownika

W celi instalacji najnowszej wersji sterownika produktu, należy go pobrać ze strony internetowej Samsung (http://www.samsung.com).

 $^-$  Instalując odpowiednie sterowniki, można ustawić optymalną rozdzielczość i częstotliwość dla tego produktu.

# Instrukcja rozwiązywania problemów Rozdział 06

# Wymagania przed skontaktowaniem się z Centrum Obsługi Klienta firmy Samsung

― Przed skontaktowaniem się z Centrum Obsługi Klienta firmy Samsung należy sprawdzić swój produkt w następujący sposób. Jeśli problem utrzymuje się, skontaktuj się z Centrum Obsługi Klienta firmy Samsung.

## Diagnostyka produktu (Problem z ekranem)

Jeśli wystąpi problem z ekranem produktu, uruchom funkcję Diagnostyka w celu sprawdzenia, czy produkt działa prawidłowo.

## Sprawdzenie rozdzielczości i częstotliwości

Po wybraniu nieobsługiwanej rozdzielczości (sprawdź Tabela standardowych trybów sygnału), na ekranie może się pojawić na krótko komunikat Tryb nieoptymalny lub ekran może nie być prawidłowo wyświetlany.

 $^-$  Wyświetlana rozdzielczość może się różnić w zależności od ustawień systemu komputera i kabli.

## Sprawdź następujące elementy.

#### Przestroga

Gdy produkt generuje trzaskający dźwięk.

Dźwięk może być spowodowany kurczeniem lub rozszerzaniem, spowodowanym zmianą temperatury zewnętrznych elementów lub wewnętrznego obwodu produktu.

NIE oznacza to awarii produktu i nie wpływa na żywotność produktu.

### Problem z instalacją

Po podłączeniu do produktu i komputera kabla HDMI lub HDMI-DVI, we wszystkich, czterech stronach ekranu znajdują się puste miejsca.

Puste miejsca na ekranie nie mają nic wspólnego z produktem.

Puste miejsca na ekranie są spowodowane przez komputer lub kartę graficzną. Aby rozwiązać problem, należy dostosować rozmiar ekranu w ustawieniach HDMI lub DVI dla karty graficznej.

Jeśli w menu ustawień karty graficznej nie ma opcji dostosowania rozmiaru ekranu, należy zaktualizować sterownik karty graficznej do najnowszej wersji.

(Aby uzyskać szczegółowe informacje o dostosowywaniu ustawień ekranu, należy się skontaktować z producentem karty graficznej lub komputera)

### Problem z ekranem

#### Wyłączona dioda LED zasilania. Ekran nie włącza się.

Sprawdź, czy jest prawidłowo podłączony kabel zasilający.

Jeśli wystąpi problem z ekranem produktu, uruchom funkcję Diagnostyka w celu sprawdzenia, czy produkt działa prawidłowo.

Pojawia się komunikat Sprawdź połączenie kablowe i ustawienia urządzenia źródłowego..

Sprawdź, czy kabel jest prawidłowo podłączony do produktu.

Sprawdź, czy jest włączone zasilanie urządzenia podłączonego do produktu.

Sprawdź stan Tryb PC/AV. (TTT → System → Tryb PC/AV → DisplayPort, HDMI → PC lub AV.)

Ustaw wersję podłączonego DisplayPort. (DisplayPort:  $\prod$  → System → DisplayPort Wer. → 1.1 lub 1.2↑)

#### Wyświetlony zostanie komunikat Tryb nieoptymalny.

Ten komunikat pojawia się, gdy sygnał z karty graficznej przekracza maksymalną rozdzielczość lub częstotliwość dla produktu.

Zmień maksymalną rozdzielczość i częstotliwość, aby ją dostosować do jakości działania produktu, korzystając z tabeli standardowych trybów sygnału (S.35).

Obrazy na ekranie są zniekształcone.

Sprawdź połączenie kabla do produktu.

Obraz na ekranie nie jest wyraźny. Obraz na ekranie jest nieostry.

Odłącz wszelkie akcesoria (przedłużacz wideo, itp.) i spróbuj ponownie.

Ustaw zalecany poziom rozdzielczości i częstotliwości.

Obraz na ekranie jest niestabilny i drży. Na ekranie pozostają cienie lub powidoki.

Sprawdź, czy rozdzielczość i częstotliwość komputera mieszczą się w zakresie zgodnych z produktem rozdzielczości i częstotliwości. Następnie, jeśli to konieczne zmień ustawienia, odnosząc się do tabeli standardowych trybów sygnału (S.35) w tej instrukcji oraz do menu Informacja produktu.

Obraz na ekranie jest za jasny. Obraz na ekranie jest za ciemny.

Wyreguluj Jasność i Kontrast.

Kolory obrazu ekranowego są niezgodne z rzeczywistością.

Zmień ustawienia Kolor.

Kolory obrazu na ekranie mają cień i są zniekształcone.

Zmień ustawienia Kolor.

Kolor biały nie wygląda jak biały.

Zmień ustawienia Kolor.

Brak obrazu na ekranie, a dioda LED zasilania miga z częstotliwością 0,5 do 1 sekundy.

Sprawdź połączenie kablowe pomiędzy produktem a komputerem i upewnij się, że złącza są zablokowane.

Naciśnij dowolny klawisz na klawiaturze lub poruszaj myszką, aby powrócić do normalnego trybu pracy.

Produkt działa w trybie oszczędzania energii.

#### Tekst jest nieostry.

Jeżeli używany jest system operacyjny Windows (np. Windows 7, Windows 8, Windows 8.1 , Windows 10 lub Windows 11): Przejdź do Panel sterowania → Czcionki → Dopasuj tekst ClearType i zmień na Włącz technologię ClearType.

Odtwarzanie wideo jest przerywane.

Odtwarzanie dużych plików wideo w wysokiej rozdzielczości może być przerywane. Może to być spowodowane tym, że odtwarzacz wideo nie jest zoptymalizowany pod kątem zasobów komputera.

Spróbuj odtworzyć plik w innym odtwarzaczu wideo.

## Problem z urządzeniem źródła

Podczas uruchamiania komputera słychać sygnał dźwiękowy.

Jeśli podczas uruchamiania komputera słychać sygnał dźwiękowy, komputer należy przekazać do serwisu.

# Pytania i odpowiedzi

― Dalsze informacje dotyczące regulacji, można znaleźć w instrukcji obsługi komputera lub karty graficznej.

#### Jak mogę zmienić częstotliwość?

Częstotliwość należy ustawić na używanej karcie graficznej.

- Windows 7: Przejdź do Panel sterowania → Wygląd i personalizacja → Ekran → Rozdzielczość ekranu → Ustawienia zaawansowane → Monitor i wyreguluj Częstotliwość odświeżania ekranu w części Ustawienia monitora.
- Windows 8 (Windows 8.1): Przejdź do Ustawienia → Panel sterowania → Wygląd i personalizacja → Ekran → Rozdzielczość ekranu → Ustawienia zaawansowane → Monitor i wyreguluj Częstotliwość odświeżania w części Ustawienia monitora.
- Windows 10: Przejdź do Ustawienia → System → Wyświetlacz → Zaawansowane ustawienia wyświetlacza → Wyświetl właściwości karty → Monitor i wyreguluj Częstotliwość odświeżania ekranu w części Ustawienia monitora.
- Windows 11: Przejdź do Ustawienia → System → Wyświetlacz → Zaawansowane ustawienia wyświetlacza → Wyświetl właściwości karty → Monitor i wyreguluj Częstotliwość odświeżania ekranu w części Ustawienia monitora.

#### Jak mogę zmienić rozdzielczość?

- Windows 7: Przejdź do Panel sterowania → Wygląd i personalizacja → Ekran → Rozdzielczość ekranu → Dopasuj rozdzielczość.
- Windows 8 (Windows 8.1): Przejdź do Ustawienia → Panel sterowania → Wygląd i personalizacja → Ekran → Dopasuj rozdzielczość i dopasuj rozdzielczość.
- Windows 10: Przejdź do Ustawienia → System → Wyświetlacz → Zaawansowane ustawienia wyświetlacza i dopasuj rozdzielczość.
- Windows 11: Przejdź do Ustawienia → System → Wyświetlacz → Zaawansowane ustawienia wyświetlacza i dopasuj rozdzielczość.

#### Jak ustawić tryb oszczędzania energii?

- Windows 7: Przejdź do Panel sterowania → Wygląd i personalizacja → Personalizacja → Ustawienia wygaszacza ekranu → Opcje zasilania lub do USTAWIEŃ SYSTEMU BIOS komputera.
- Windows 8 (Windows 8.1): Przejdź do Ustawienia → Panel sterowania → Wygląd i personalizacja → Personalizuj → Ustawienia wygaszacza ekranu → Opcje zasilania lub do USTAWIEŃ SYSTEMU BIOS komputera.
- Windows 10: Przejdź do Ustawienia → Personalizacja → Ekran blokady → Ustawienia limitu czasu ekranu → Zasilanie i uśpienie lub do USTAWIEŃ SYSTEMU BIOS komputera.
- Windows 11: Przejdź do Ustawienia → Personalizacja → Ekran blokady → Ustawienia limitu czasu ekranu → Zasilanie i uśpienie lub do USTAWIEŃ SYSTEMU BIOS komputera.

# Specyfikacje Rozdział 07

# Ogólne

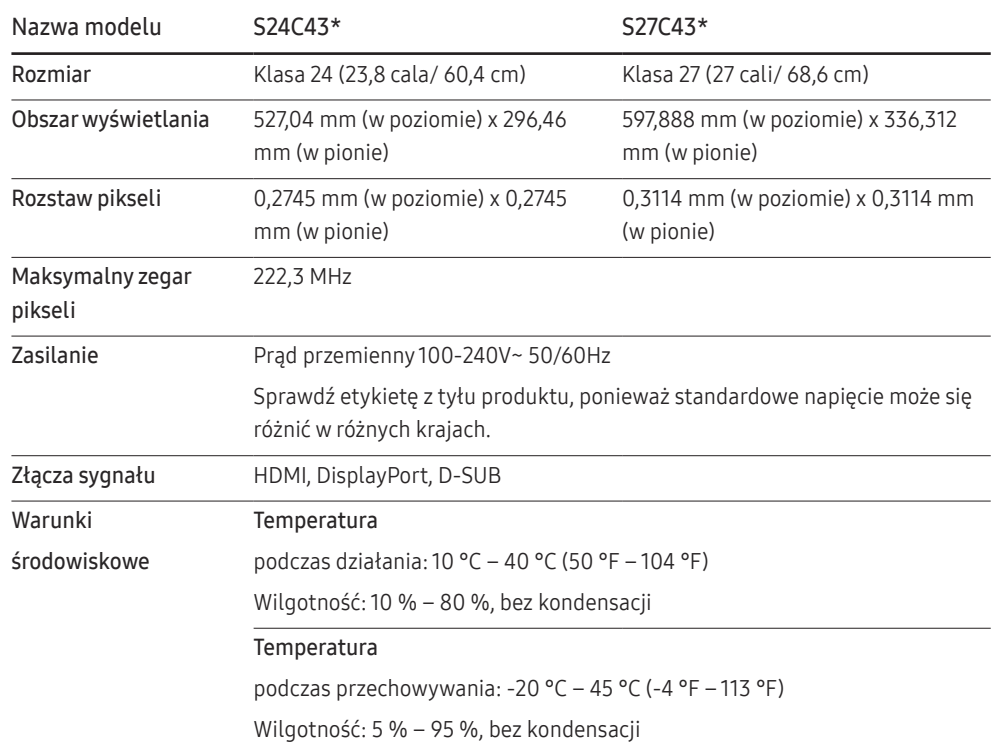

• Plug-and-Play

Ten produkt można zainstalować i używać z dowolnymi systemami zgodnymi ze standardem Plug-and-Play. Dwukierunkowa wymiana danych pomiędzy produktem a systemem komputera, optymalizuje ustawienia produktu. Instalacja produktu odbywa się automatycznie. W razie potrzeby, ustawienia instalacji można jednak dostosować.

• Punkty panelu (piksele)

Ze względu na sposób wytwarzania tego produktu, 1 piksel na milion (1ppm) może być widoczny na panelu LCD jako jaśniejszy lub ciemniejszy. Nie ma to wpływu na działanie produktu.

- Specyfikacje mogą zostać zmienione bez powiadomienia w celu poprawy jakości.
- Aby uzyskać szczegółowe specyfikacje urządzenia, należy odwiedzić stronę internetową firmy Samsung.
- (Tylko Europa)

Aby uzyskać dostęp do informacji o etykiecie energetycznej tego produktu w Europejskiej bazie danych produktów wymagających etykietowania energetycznego (EPREL), przejdź do https://eprel. ec.europa.eu/qr/\*\*\*\*\*\*

gdzie \*\*\*\*\*\* to numer rejestracyjny produktu w bazie EPREL. Numer rejestracyjny można znaleźć na etykiecie znamionowej produktu.

• (Tylko Turcja)

Aby uzyskać dostep do informacji o etykiecie energetycznej modelu:

(1) Przejdź do https://www.samsung.com/global/ecodesign\_energy

(2) Uzyskaj identyfikator modelu z etykiety energetycznej produktu i wpisz go w polu wyszukiwania

(3) Można znaleźć informacje o etykiecie energetycznej

# Tabela standardowych trybów sygnału

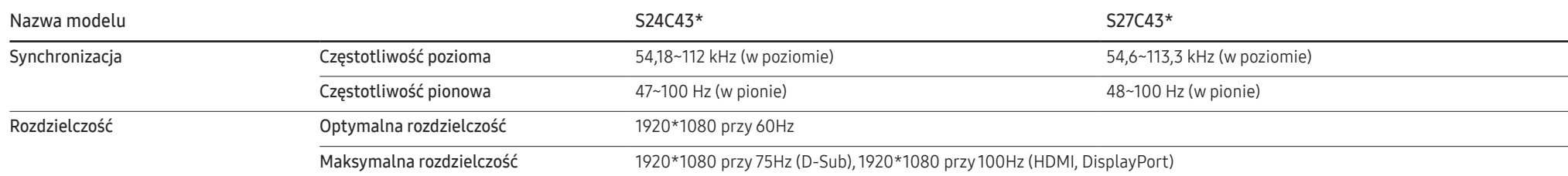

Jeśli z komputera przesyłany jest sygnał należący do następujących standardowych trybów sygnału, ekran zostanie wyregulowany automatycznie. Jeśli sygnał przesyłany z komputera nie należy do standardowych trybów sygnału, ekran może być pusty, mimo że świeci dioda LED zasilania. W takim przypadku należy zmienić ustawienia zgodnie z poniższą tabelą, korzystając z instrukcji obsługi karty graficznej.

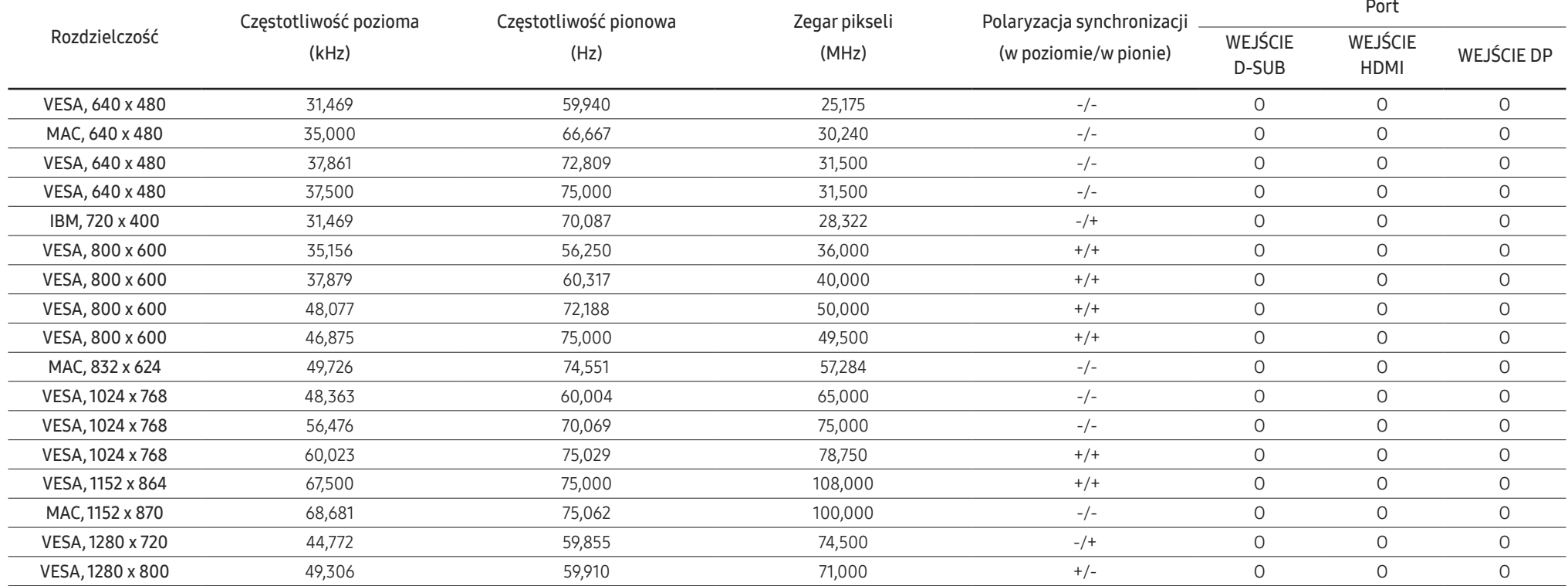

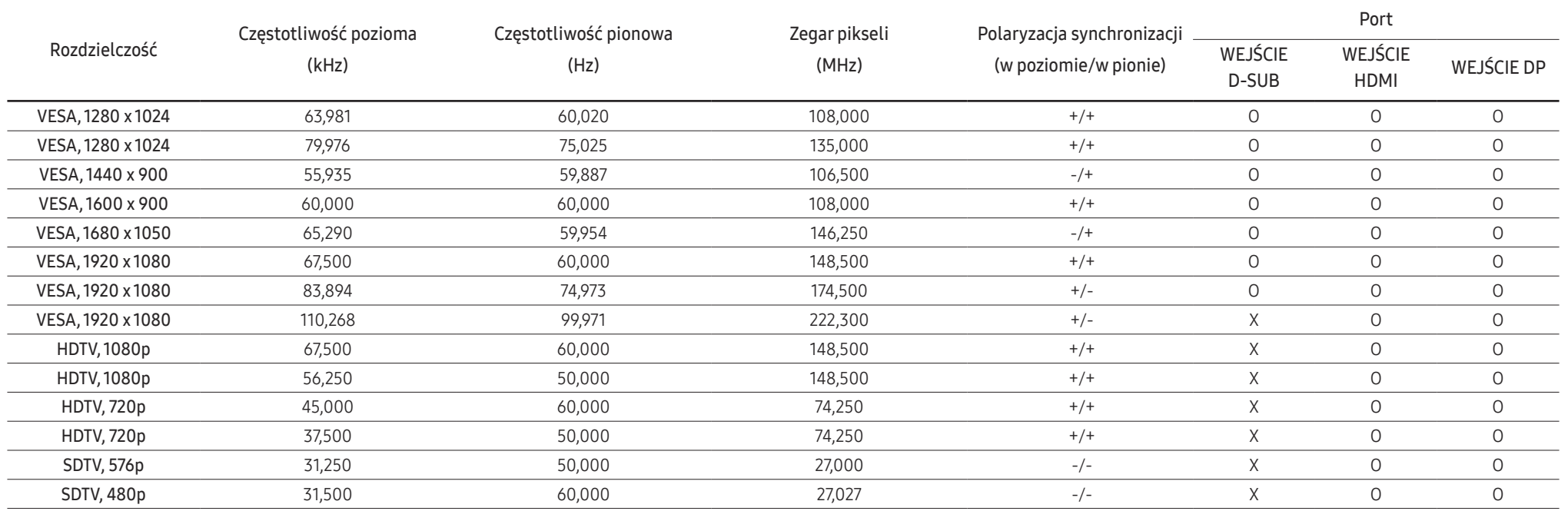

― Częstotliwość pozioma

Czas potrzebny do zeskanowania pojedynczej linii od lewej do prawej strony ekranu nazywany jest cyklem poziomym. Odwrotność cyklu poziomego nazywana jest częstotliwością poziomą. Częstotliwość pozioma jest mierzona w kHz.

― Częstotliwość pionowa

Powtarzanie tego samego obrazu kilkadziesiąt razy na sekundę umożliwia oglądanie naturalnych obrazów. Częstotliwość powtarzania nazywana jest "częstotliwością pionową" lub "częstotliwością odświeżania" i jest podawana w Hz.

― W tym produkcie można ustawić tylko jedną rozdzielczość dla każdego rozmiaru ekranu, aby uzyskać optymalną jakość obrazu z uwagi na rodzaj panelu. Stosowanie rozdzielczości innej niż określona, może pogorszyć jakość obrazu. Aby tego uniknąć, zaleca się wybranie optymalnej rozdzielczości określonej dla produktu.

― W zależności od specyfikacji karty graficznej, niektóre rozdzielczości wymienione w powyższej tabeli mogą nie być dostępne.

# Dodatek Rozdział 08

# Odpowiedzialność za odpłatne usługi (koszty ponoszone przez klienta)

 $^-$  W przypadku zgłoszenia naprawy serwisowej niezgodnej z postanowieniami gwarancji, klient może zostać obciążony kosztami związanymi z wizytą serwisanta w następujących sytuacjach.

## Brak defektu produktu

Czyszczenie produktu, regulacja, objaśnienia, ponowna instalacja, itd.

- Jeśli serwisant zostanie poproszony o udzielenie instrukcji dotyczących użytkowania produktu lub po prostu dostosuje opcje bez demontażu produktu.
- Jeśli defekt jest spowodowany zewnętrznymi czynnikami środowiskowymi (Internet, antena, sygnał przewodowy, itp.)
- W przypadku ponownej instalacji produktu lub dodatkowego podłączenia urządzeń, po pierwszej instalacji zakupionego produktu.
- W przypadku ponownej instalacji produktu w celu jego przeniesienia w inne miejsce lub do innego lokalu.
- Jeśli klient zażada instrukcji korzystania z produktu innej firmy.
- Jeśli klient zażąda instrukcji korzystania z sieci lub Programu innej firmy.
- Jeśli klient zażąda instalacji i konfiguracji oprogramowania dla produktu.
- Jeśli serwisant usunie/oczyści kurz lub ciała obce z wnętrza produktu.
- Jeśli klient zażąda dodatkowej instalacji po zakupie produktu w ramach zakupów domowych lub online.

## Uszkodzenie produktu powstałe z winy klienta

Uszkodzenie produktu spowodowane niewłaściwą obsługą lub niewłaściwą naprawą przez klienta Jeśli uszkodzenie produktu jest spowodowane przez:

- Zewnętrzne uderzenie lub upadek.
- Korzystanie z materiałów eksploatacyjnych lub sprzedawanych oddzielnie produktów nieokreślonych przez firmę Samsung.
- Naprawę wykonaną przez osobę niebędącą serwisantem zatrudnionym przez zewnętrzną firmę serwisową lub kontrahenta współpracującego z firmą Samsung Electronics Co., Ltd.
- Przebudowa lub naprawa produktu przez klienta.
- Używanie z nieprawidłowym napięciem lub nieautoryzowanymi połączeniami elektrycznymi.
- Nieprzestrzeganie "przestróg" z instrukcji obsługi.

### Inne

- Jeśli produkt ulegnie awarii w wyniku klęski żywiołowej. (wyładowania atmosferyczne, pożar, trzęsienie ziemi, powódź, itp.)
- Jeśli zostały zużyte wszystkie komponenty eksploatacyjne. (Bateria, toner, lampy jarzeniowe, głowica, wibrator, lampa, filtr, taśma, itp.)

<sup>―</sup> W przypadku zgłoszenia przez klienta konieczności naprawy prawidłowo działającego produktu może zostać naliczona opłata za usługi serwisowe. Dlatego, należy najpierw przeczytać instrukcję obsługi.

## FreeSync

Technologia FreeSync to rozwiązanie, które eliminuje rozchodzenia się obrazu ekranowego, bez wszystkich typowych opóźnień. Ta funkcja eliminuje rozchodzenie się obrazu ekranowego i opóźnienia podczas gry. Uzyskanie lepszej jakości i płynności obrazu w czasie gry. Wyświetlane na monitorze pozycje menu FreeSync, mogą się różnić w zależności od modelu monitora i zgodności z kartą graficzną AMD.

- Wył.: Wyłączenie FreeSync.
- Włączona: Włączenie funkcji FreeSync karty graficznej AMD. Podczas grania w niektóre gry, może wystąpić sporadyczne migotanie obrazu.

Podczas używania FreeSync należy stosować optymalną rozdzielczość.

Aby uzyskać więcej informacji o metodzie ustawiania częstotliwości odświeżania, sprawdź Pytania i odpowiedzi → Jak mogę zmienić częstotliwość?

- ― Funkcja FreeSync jest włączona tylko w trybie HDMI lub w trybie DisplayPort.
- ― Podczas korzystania z funkcji FreeSync należy używać kabel HDMI/DP, dostarczony przez producenta.
- ― Jeśli wersja DisplayPort Wer. jest ustawiona na 1.1, funkcja FreeSync jest wyłączona.

Jeśli funkcja FreeSync jest używana podczas gry, w trakcie gry mogą wystąpić następujące problemy:

- Ekran może migotać w zależności od typu karty graficznej, ustawień opcji gry lub odtwarzanego wideo. Wykonaj następujące czynności: zmniejsz wartość w ustawieniach gry, zmień bieżący tryb FreeSync na Wył. lub odwiedź stronę internetową AMD, aby sprawdzić wersję sterownika karty graficznej i w razie potrzeby zaktualizować go.
- Podczas używania funkcji FreeSync, ekran może migać z powodu zmian częstotliwości wyjściowej karty graficznej.
- Czas reakcji podczas gry może się zmieniać zależnie od rozdzielczości. Wyższa rozdzielczość zwykle obniża czas reakcji.
- Jakość dźwięku monitora może być niższa.
- ― W przypadku wystąpienia jakichkolwiek problemów w trakcie używania tej funkcji, należy się skontaktować z Centrum Obsługi Klienta firmy Samsung.
- ― Po zmianie rozdzielczości ekranu, gdy funkcja jest ustawiona na Włączona, na ekranie z powodu karty graficznej, przez pewien czas może nie być obrazu. Ustaw FreeSync na Wył. i zmień rozdzielczość.
- $^-$  Ta funkcja jest niedostępna w przypadku urządzeń niewyposażonych w kartę graficzną AMD (np. urządzenia AV). Jeśli funkcja jest włączona, ekran może działać nieprawidłowo.

#### Modele na liście kart graficznych obsługują FreeSync

Funkcja FreeSync może być używana tylko z określonymi modelami kart graficznych AMD. Sprawdź następującą listę obsługiwanych kart graficznych:

Należy się upewnić, że zainstalowane zostały najnowsze oficjalne sterowniki graficzne firmy AMD, z obsługą FreeSync.

- ― Informacje o dodatkowych modelach kart graficznych AMD, obsługujących funkcję FreeSync, można znaleźć na oficjalnej stronie internetowej firmy AMD (https://www.amd.com/en/products/specifications/graphics).
- $^-$  Jeśli używana jest karta graficzna od innego producenta, należy wybrać **FreeSync Wył.** .
- <sup>–</sup> Podczas stosowania funkcji **FreeSync** przez kabel HDMI, może ona nie działać, z powodu ograniczenia przepustowości niektórych kart graficznych AMD.
- Seria Radeon™ RX Vega

• Radeon™ Pro Duo (edycja 2016)

- Seria Radeon™ RX 500
- Seria Radeon™ RX 400
- Seria Radeon™ R9/R7 300 (oprócz R9 370/X, R7 370/X, R7 265)
- 
- Seria Radeon™ R9 Nano
- Seria Radeon™ R9 Fury
- Seria Radeon™ R9/R7 200 (oprócz R9 270/X, R9 280/X)